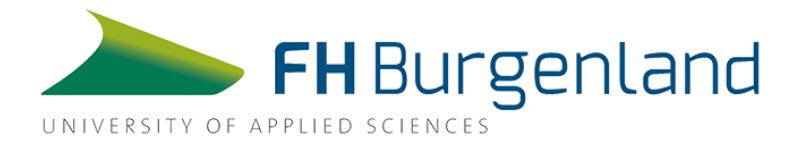

# Konzept zur Indoor-Navigation

für die FH Burgenland am Campus Eisenstadt

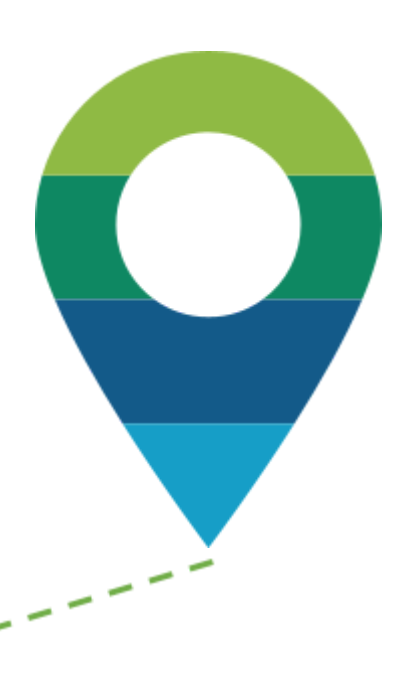

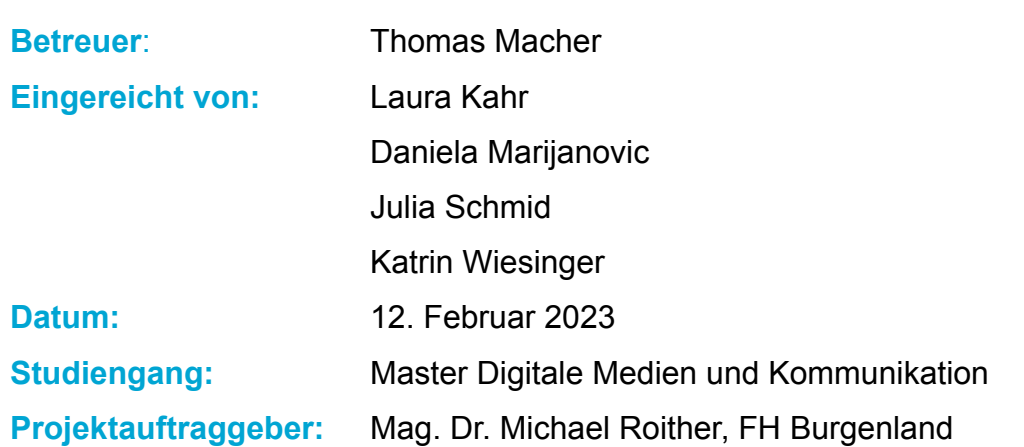

# Inhalt

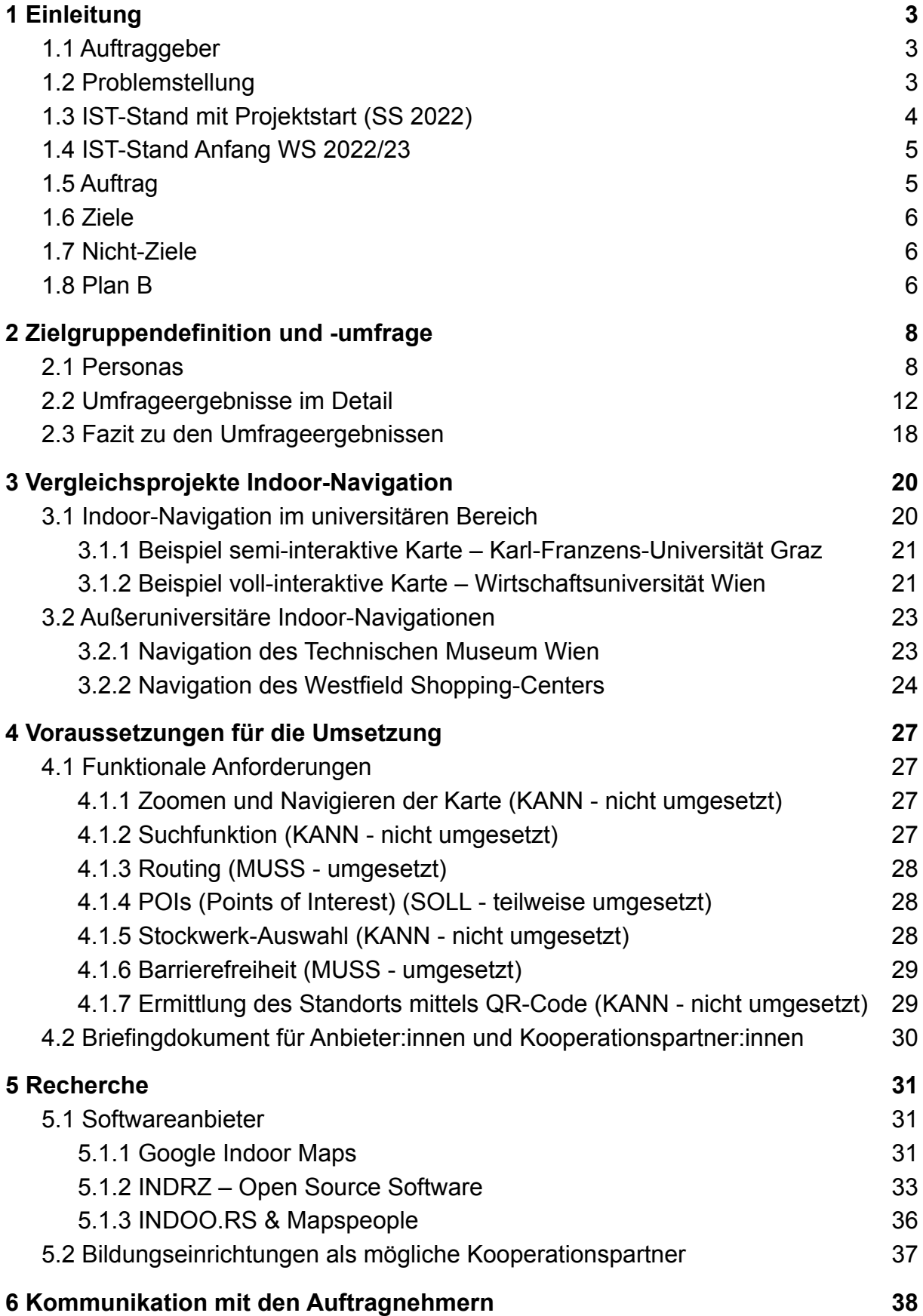

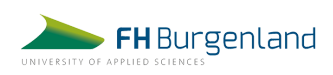

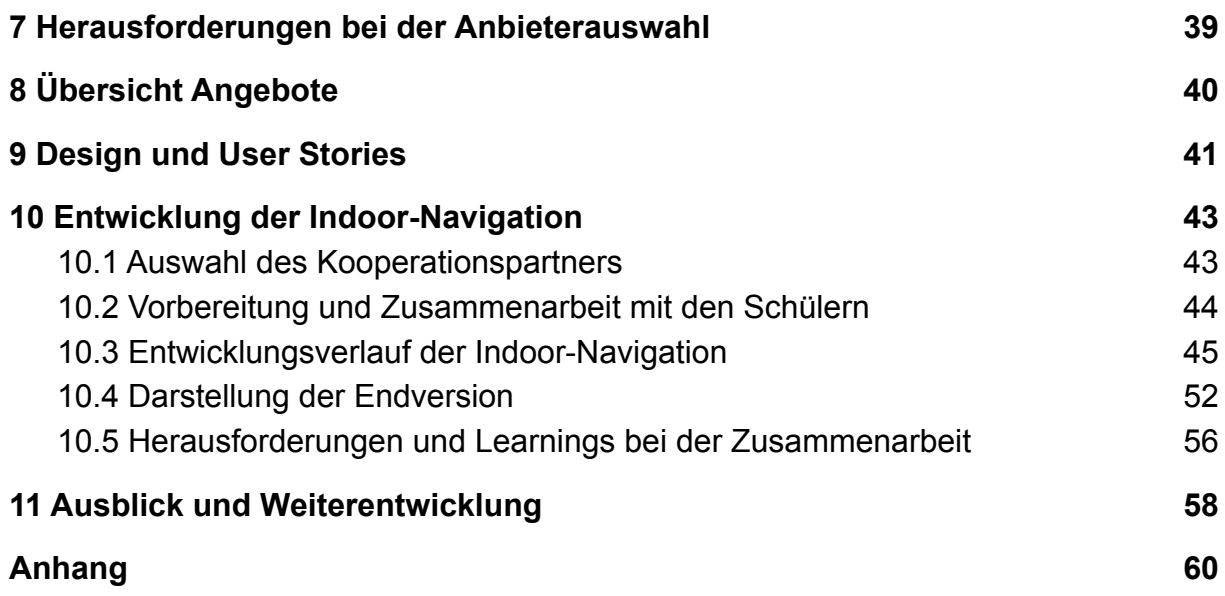

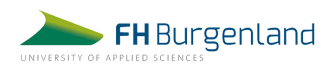

# <span id="page-3-0"></span>1 Einleitung

# <span id="page-3-1"></span>1.1 Auftraggeber

Die FH Burgenland bietet mit den zwei Standorten in Eisenstadt und Pinkafeld im Jahr 2022 bereits mehr als 6.700 Studierenden einen Platz zum Lernen und Entwickeln. Geboten werden mittlerweile 25 praxisnahe Studiengänge auf Bachelorund Masterlevel in den Schwerpunkten Wirtschaft, Informationstechnologien, Soziales, Energie & Umwelt und Gesundheit, wie auch zwei Doktoratsprogramme. Besonderen Wert wird auf Innovation und Forschung im Studienalltag gelegt, aber auch auf die persönliche Betreuung der Studierenden.

Studiengänge an der FH Burgenland werden als Vollzeit-Programme, wie auch berufsbegleitend angeboten. Im Fall von berufsbegleitenden Studiengängen besuchen Studierende in etwa jedes zweite Wochenende die Campi vor Ort in Eisenstadt oder Pinkafeld. Neben fix an der FH Burgenland angestellten Lehrenden, unterrichten auch Berufspraktiker:innen in Form von externen Lektor:innen und sichern so praxisnahe Weiterbildung für Studierende. Im Frühjahr 2022 gibt es rund 11.750 Alumni der FH Burgenland.

## <span id="page-3-2"></span>1.2 Problemstellung

Es ist ein gängiges Bild an Universitäten weltweit: Verunsicherte Studierende wandern, auf der Suche nach dem gewünschten Hörsaal oder Meetingraum, über den Campus. Unabhängig davon, ob sie sich im ersten Semester befinden, bereits seit Jahren hier studieren oder ob sie Besucher:innen oder Dozente:innenn sind: Viele haben diese Situation schon einmal erlebt. Der Beginn eines jeden Semesters ist eine besonders herausfordernde Zeit für alle Studierenden. Eine Analyse der drei größten dänischen Universitäten zeigt, dass die Anzahl der gestellten Anfragen von Studierenden zu Semesterbeginn fünf Mal höher ist als in anderen Monaten. Das Ergebnis sind frustrierte und nervöse Studienanfänger:innen, gestresstes Personal und ständige Unterrichtsunterbrechungen durch verspätete Ankünfte.

Studierende und Personal stehen nicht nur zu Semesterbeginn vor solchen Herausforderungen. Der regelmäßige Wechsel von einem Hörsaal zum nächsten, die

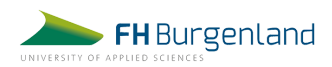

Suche nach dem nächsten Drucker, dem nächsten Kaffeeautomaten oder dem Büro von Lektor:innen ist in einem Labyrinth von Gängen oft zeitintensiv und nervenraubend. Zudem haben viele Universitäten oder Fachhochschulen mehr als nur einen Standort und sind quer über die ganze Stadt verteilt. Außerdem verändern sich die Hochschulen kontinuierlich. Einrichtungen werden renoviert, Räume zu Gruppen- oder Seminarräumen umfunktioniert oder die Universität wird erweitert und es kommen neue Gebäude hinzu. Mitarbeiter:innen übersiedeln in neue Büros und es wird neues Personal eingestellt. An der FH Burgenland kommt hinzu, dass viele Studierende, wie auch Lehrende, nur jedes zweite Wochenende oder noch seltener am Campus sind. Besonders einige externe Lektor:innen sind nur ein paar Mal pro Semester vor Ort und kennen die Räumlichkeiten, sowie die Umgebung der FH nicht so gut.

Die Beschilderung des ganzen Campus und der damit verbundene organisatorische Aufwand kostet Zeit und Geld. Daher ist der Einsatz einer digitalen Navigationslösung naheliegend, zumal damit das Studierendenerlebnis verbessert und der Zeitaufwand für die Bereitstellung von Wegbeschreibungen reduziert werden kann.

Aus diesen Gründen zeigt sich wieder einmal die Notwendigkeit einer Indoor-Navigation. Ausgehend von persönlichen Erfahrungen als Studierende eines berufsbegleitenden Studiengangs hat uns die Idee einer Indoor-Navigation auch persönlich fasziniert.

## <span id="page-4-0"></span>1.3 IST-Stand mit Projektstart (SS 2022)

Aus den Projekten der letzten Jahre hat sich wiederholt die Wichtigkeit einer Indoor-Navigation herauskristallisiert. Es gab bereits eine Umsetzung im Jahr 2017, die im Zuge der FH Burgenland App gelauncht wurde, jedoch nur Teil Bestandteil eines gesamten Projekts war. Diese initiale Indoor-Navigation wurde von Studierenden mit der Hilfe von Herrn Thomas Macher programmiert. Aufgrund geringer Personal- und Zeitressourcen blieben einige gewünschte Features auf der Strecke. Zum Beispiel wurde der Umgebungsplan nicht dynamisch implementiert, sondern als statisches Bild mit eingezeichneten Points of Interests (POI), wie

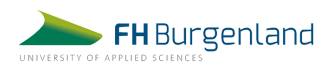

Supermärkten oder Restaurants. Ein weiterer Problempunkt war die Wartung der Navigation, die regelmäßige Arbeit und Updates benötigte. Entsprechend ist die Indoor-Navigation zum jetzigen Zeitpunkt nicht mehr voll funktionstüchtig und auch nicht mehr im Einsatz.

# <span id="page-5-0"></span>1.4 IST-Stand AnfangWS 2022/23

Das Sommersemester 2022 endete mit Gesprächen mit potentiellen Auftragnehmern und einer Analyse deren Preisspannen und möglichen Umsetzungen. Nach detaillierter Zusammenfassung aller gesammelten Angebote haben wir diese Informationen Herrn Michael Roither als Vertretung der FH Burgenland vorgelegt und ausführlich präsentiert. Sein ausführlicher Wunsch war es, möglichst kostensparend zu arbeiten. Um dies zu erreichen, haben wir als Projektteam abermals den Kontakt zu Schulen gesucht, um somit einer möglichen Kooperation näher zu kommen.

# <span id="page-5-1"></span>1.5 Auftrag

Ausgehend von den Vorprojekten und dem definierten Vorwissen war die Anfrage seitens des Auftraggebers Michael Roither, dass eine dynamische und leicht zu wartende Web-Applikation erstellt werden soll. Wichtig hier ist, dass diese im Eingangsbereich der FH, auf Bildschirmen, wie auch auf Handys abgerufen werden kann. Intern stehen an der FH Burgenland für die Erstellung und Wartung nur minimale Personalressourcen bereit, besonders hinsichtlich der technischen Unterstützung.

In einem gemeinsamen Kick-off-Gespräch nannte Michael Roither als Beispiel die Navigation der TU Wien, deren Funktionalitäten und Look and Feel ihm gut gefallen. Der Input des Auftraggebers unterstützte uns zum Projektstart dabei, die Must-Have-Funktionen der Indoor-Navigation zu bestimmen und mit den gegebenen Rahmenbedingungen abzugleichen. Auch zusätzliche Features konnten im Laufe des Projekts angedacht und deren Durchsetzung eingeplant werden.

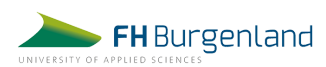

# <span id="page-6-0"></span>1.6 Ziele

In Abstimmung mit Auftraggeber und Projekt-Coach Thomas Macher wurden in einem ersten Schritt grobe Ziele definiert. So sollen folgende Punkte am Projekt-Ende erreicht sein:

- o Ein Konzept zur Umsetzung der Indoor-Navigation an den Standorten Eisenstadt und Pinkafeld ist erstellt.
- o Passende Kooperationspartner für die Umsetzung wurden gefunden und gebrieft.
- o Die Umsetzung der Indoor-Navigation wird koordiniert.
- o An den FH-Standorten Eisenstadt und Pinkafeld können Studierende, Mitarbeiter:innen und Besucher:innen der FH Burgenland die Indoor-Navigation zur besseren Orientierung am Campus nutzen.
- o (optional) An den Standorten Eisenstadt und Pinkafeld stehen Bildschirme mit mind. einer Anwendungsmöglichkeit (Navigation) zur Verfügung.

Im Zuge des Projekts kam es zu Anpassungen der Ziele. So wurde die Verwendung auf den Standort Eisenstadt beschränkt (aufgrund eines Umbaus am Campus Pinkafeld).

# <span id="page-6-1"></span>1.7 Nicht-Ziele

Im Zuge der Zielsetzung wurden auch Nicht-Ziele definiert. Diese lauten:

- o exakte Standortbestimmung an jedem beliebigen Punkt (Echtzeitnavigation)
- o Umsetzung auch als App-Lösung zur Verfügung stellen
- o Weiterführende Betreuung/Wartung/Aktualisierung der Navigation durch das Projektteam

## <span id="page-6-2"></span>1.8 Plan B

Das Projekt der Indoor-Navigation ist auch von einigen externen Faktoren abhängig. Zentrale Punkte sind das verfügbare Budget und auch die zur Verfügung stehende Zeit, die sich in unserem Fall nur über zwei Semester erstreckt. Im Laufe der Projektarbeit sind wir auf mögliche Probleme gestoßen, die die konkrete Umsetzung erschweren könnten. Im Sinne einer idealen Projektstrukturierung haben wir deshalb

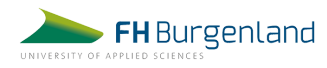

alternative Ziele festgelegt. So wollen wir sicherstellen, dass wir das Projekt bestmöglich in der zur Verfügung stehenden Zeit bearbeiten können.

Folgende Ziele möchten wir für uns alternativ für das Wintersemester 2022 stecken, sofern die tatsächliche Umsetzung des Projekts bis Ende Jänner 2023 nicht möglich sein sollte:

- o Detaillierte qualitative Forschung basierend auf den Theorien des Design-Thinking-Prozesses
- o Erstellung eines funktionstüchtigen Prototyps und eingehende Testung innerhalb der Zielgruppe
- o Ausführliche Niederschrift der Forschungsergebnisse für die nächste Gruppe zur Umsetzung

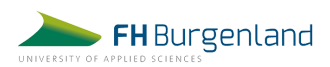

# <span id="page-8-0"></span>2 Zielgruppendefinition und -umfrage

Zur Zielgruppe gehören Vollzeit- und berufsbegleitende Studierende aller Studiengänge der FH Burgenland an den beiden Standorten Eisenstadt und Pinkafeld. Ein Großteil der Student:innen ist zwischen 20 und 30 Jahre alt. Es ist anzunehmen, dass eine Indoor-Navigation besonders von Studienanfänger:innen genutzt werden würde, da sich diese am Campus noch nicht so gut zurechtfinden. Berufsbegleitende Studierende sind generell seltener und mit größeren Zeitabständen an der Fachhochschule vor Ort und bekommen daher nicht so schnell einen Überblick über die Lage der verschiedenen Räume wie jene Personen, die an mehreren Tagen die Woche Lehrveranstaltungen vor Ort besuchen.

Eine weitere Zielgruppe für die Indoor-Navigation bilden externe Lehrende der FH Burgenland. Diese sind nur unregelmäßig vor Ort und kennen das Gebäude daher nicht so gut.

Auch externe Personen, die die Standorte der FH Burgenland besuchen, gehören zur Zielgruppe. Dazu zählen zum Beispiel Personen, die Informationsveranstaltungen, den Tag der offenen Tür oder Gastvortragende besuchen.

## <span id="page-8-1"></span>2.1 Personas

Um bei der Entwicklung der Indoor-Navigation von Beginn an fundierte Entscheidungen in Hinblick auf die Bedürfnisse und Wünsche der Zielgruppe treffen zu können, wurden drei repräsentative Personas erstellt. Sie stellen die typischen Vertreter:innen der Zielgruppe dar und helfen dabei, eine möglichst nutzerfreundliche Indoor-Navigation erstellen zu können.

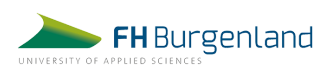

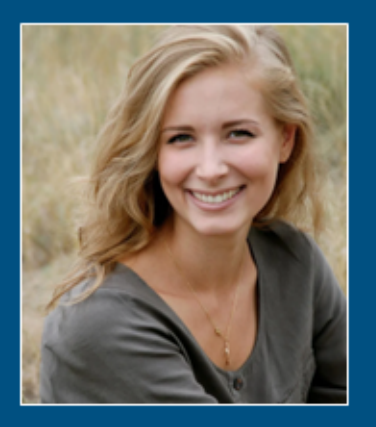

# Katharina Huber

Spitzname: Kathi Alter: 27 Jahre **Wohnort: Wien** 

"The most dangerous phrase in business: We've always done it this way"

#### **Ausbildung**

Masterstudium Digitale Medien und Kommunikation, FH Burgenland, Campus Eisenstadt 1. Semester, berufsbegleitend

#### **Beruf**

Social Media Manager, Teilzeit

#### **Hintergrund**

Katharina kommt ursprünglich aus Salzburg und hat dort auch ihr Bachelorstudium absolviert. Nach dem Abschluss ist sie nach Wien gezogen. Um sich nach einer vierjährigen Studienpause, in der sie viel gereist ist und auch ganztägig in einer Social Media Agentur in Wien gearbeitet hat, wollte sie sich wieder weiterentwickeln und hat daher mit dem Studium MDMK an der FH Burgenland, begonnen. Aktuell ist sie im ersten Semester und pendelt 14-tägig am Freitag und Samstag zum Campus Eisenstadt, Sie arbeitet weiterhin Teilzeit in der Social Media Agentur.

#### **Ziele**

- · das Masterstudium erfolgreich abschließen;
- ihre eigene Social Media Agentur gründen;
- eine Weltreise machen:
- von überall auf der Welt aus remote arbeiten können:

#### **Erwartungen**

- Das Studium an der FH Burgenland soll sie inhaltlich auf ihre berufliche Selbstständigkeit vorbereiten.
- · Sie möchte wertvolle Kontakte für ihren weiteren Karriereweg knüpfen.
- Von einer Fachhochschule erwartet sie sich, dass die Lehrpläne und alle Informationsplattformen klar strukturiert sind.

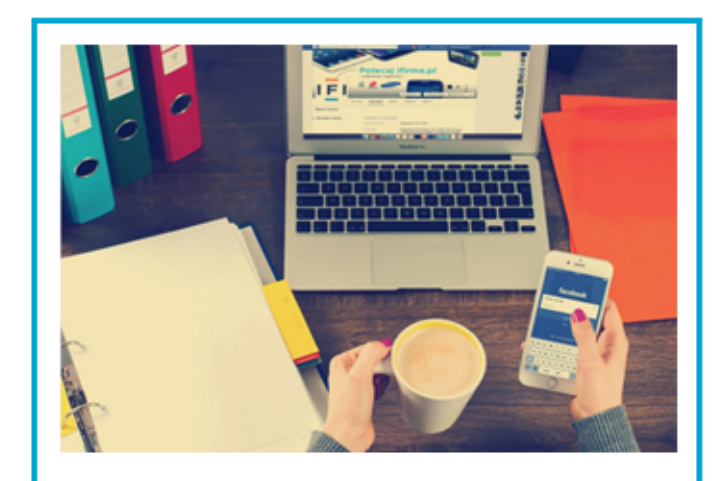

#### **Potentiale**

- · ist internetaffin
- testet gerne neue Technologien und Features
- . hat ihr Smartphone stets griffbereit
- ist sehr organisiert und strukturiert
- . informiert sich bereits im Vorfeld darüber. welche Lehrveranstaltungen sie an welchem Tag hat und in wo diese stattfinden

#### Hürden

- hat einen schlechten Orientierungssinn
- verwechselt häufig links und rechts
- · fährt nicht gerne mit dem Lift, da sie sich in engen, geschlossenen Räumen nicht wohl fühlt

#### **Touchpoints Indoor Navigation**

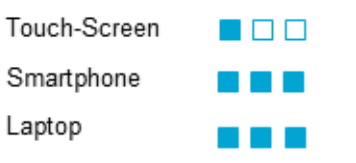

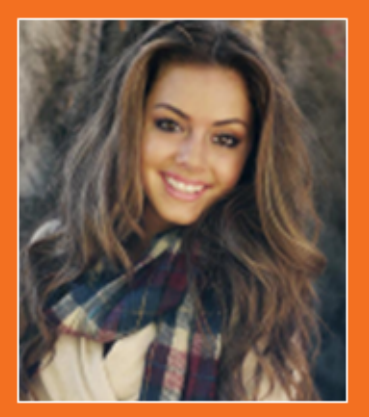

# Hannah Hansen

Spitzname: Hanni Alter: 22 Jahre **Wohnort: Eisenstadt** 

"Man kann nicht nicht lernen."

#### **Ausbildung**

Bachelorstudium Soziale Arbeit. FH Burgenland, Eisenstadt 2. Semester, Vollzeit

#### Hintergrund

Hannah ist Burgenländerin und ist bereits in Eisenstadt aufgewachsen. Die Stadt kennt sie wie ihre eigene Westentasche. Aktuell wohnt sie noch bei ihren Eltern. möchte aber, nachdem sie das Studium abgeschlossen hat, nach Graz in eine eigene Wohnung ziehen.

#### **Ziel**

- · das Studium mit Auszeichnung abschließen;
- · ein Auslandspraktikum in einem Entwicklungsland machen, um dort zu helfen:
- nach dem Studium nach Graz ziehen und dort mit Kindern und Jugendlichen arbeiten;

#### Erwartungen

. Das Studium soll eine wertvolle Ausbildung sein und ihr Türen für den späteren Berufseinstieg öffnen.

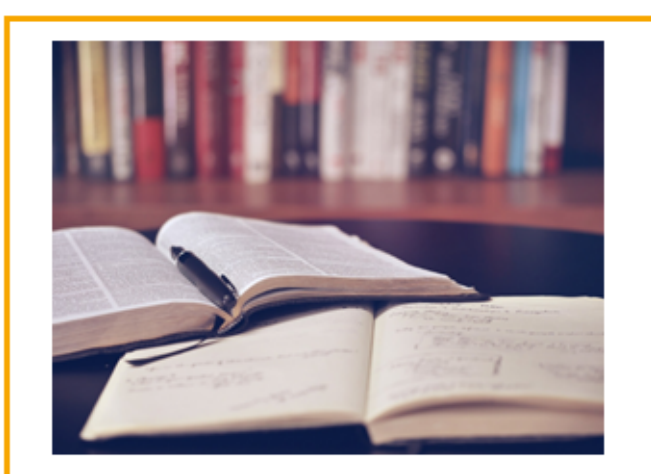

#### **Potentiale**

- ist viel auf Social Media unterwegs
- · nutzt häufig Navigationssysteme wie Google Maps auf dem Smartphone

#### **Hürden**

- vergisst ihr Smartphone häufig zu Hause
- hat keinen Laptop, den sie mit auf die FH  $\mathbf{r}$ bringen kann
- ist kein Profi im Umgang mit Computern,  $\mathbf{r}$ kann keine Programme selbst downloaden und installieren

10

#### **Touchpoints Indoor Navigation**

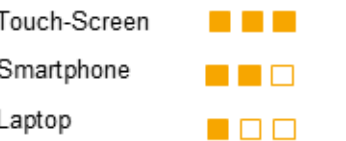

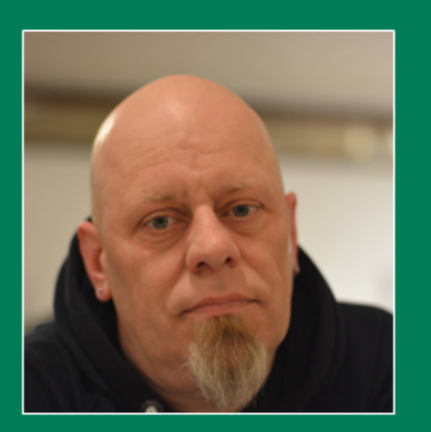

# Maximilian/Maier

Alter: 53 Jahre **Wohnort: Graz** 

"Es ist die Hardware, die einen Computer schnell macht; und die Software, die ihn wieder verlangsamt."

#### **Beruf**

- · externer Lektor für den Studiengang IT Infrastruktur-Management, FH Burgenland, Fisenstadt
- . hat eine eigene IT-Firma in Graz

#### Ausbildung

. Informatik Studium an der TU-Graz

#### **Hintergrund**

Maximilian Maier wohnt in der Steiermark und unterrichtet als externer Lektor am Standort Eisenstadt im Bachelorstudium IT Infrastruktur-Management. Er unterrichtet außerdem an der FH Joanneum in Graz und an der FH St. Pölten. Da er an jeder der Fachhochschulen nur dreimal im Jahr vor Ort ist, kennt er die Räume und ihre Nummern nicht. Außerdem ist es oft schwierig, die Standorte nicht zu verwechseln.

#### **Ziel**

- . von den Studierenden als fachlich und sozial kompetenter Lektor angesehen werden, von dem man gerne lernt und mit dem man gerne über die brandaktuellen Themen im IT-Bereich diskutiert:
- seine Firma erweitern und neue Mitarbeiter:innen einstellen:
- sich laufend weiterbilden, um in der sich immer wieder weiterentwickelnden IT-Branche am Ball zu bleiben:

#### Erwartungen

- seine Erfahrungen aus der Praxis an die Studierenden weitergeben zu können;
- von den jungen Erwachsenen und ihren Denkweisen und Ansichten lernen können:

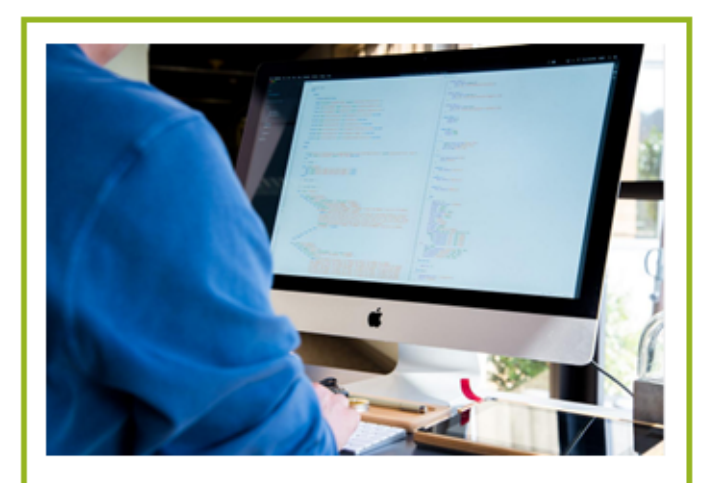

#### Potentiale

- hat einen guten Orientierungssinn
- Kann sich Wegbeschreibungen sehr gut merken
- kennt sich sehr aut mit Computern und de Web aus
- hat sein Smartphone immer eingesteckt

#### Hürden

• hatte vor einigen Jahren eine Knieoperation und kann daher nur schwer die Treppe steigen

11

#### **Touchpoints Indoor Navigation**

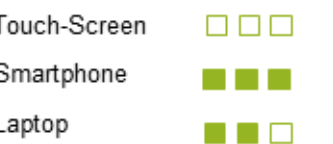

# <span id="page-12-0"></span>2.2 Umfrageergebnisse im Detail

Um den Bedarf einer Indoor-Navigation an der FH Burgenland zu ermitteln, wurde im Zeitraum vom 02. bis 30. April 2022 eine Online-Umfrage unter den Studierenden der Fachhochschule durchgeführt. In dieser Umfrage wurden auch die Features und die Informationen, die sich die Zielgruppe von einer Indoor-Navigation erwarten würde, abgefragt.

Der Online-Fragebogen wurde über die Marketingabteilung der FH an alle Studierenden per E-Mail versendet. Insgesamt schlossen 53 Teilnehmer:innen die Umfrage ab. 14 Teilnehmer:innen (26 %) absolvierten zu dieser Zeit ihr Studium Vollzeit und 39 (74 %) berufsbegleitend.

# **Frage 1: Wie notwendig wäre eine Indoor-Navigation an der FH Burgenland?**

Die Umfrage ergab, dass 49 % der Befragten eine Indoor-Navigation an den Standorten der FH Burgenland als "notwendig" erachten. 17 % sogar als "sehr notwendig". 11 % wäre die Einführung einer Navigationsmöglichkeit gleichgültig und 23 % halten diese für weniger bzw. nicht notwendig.

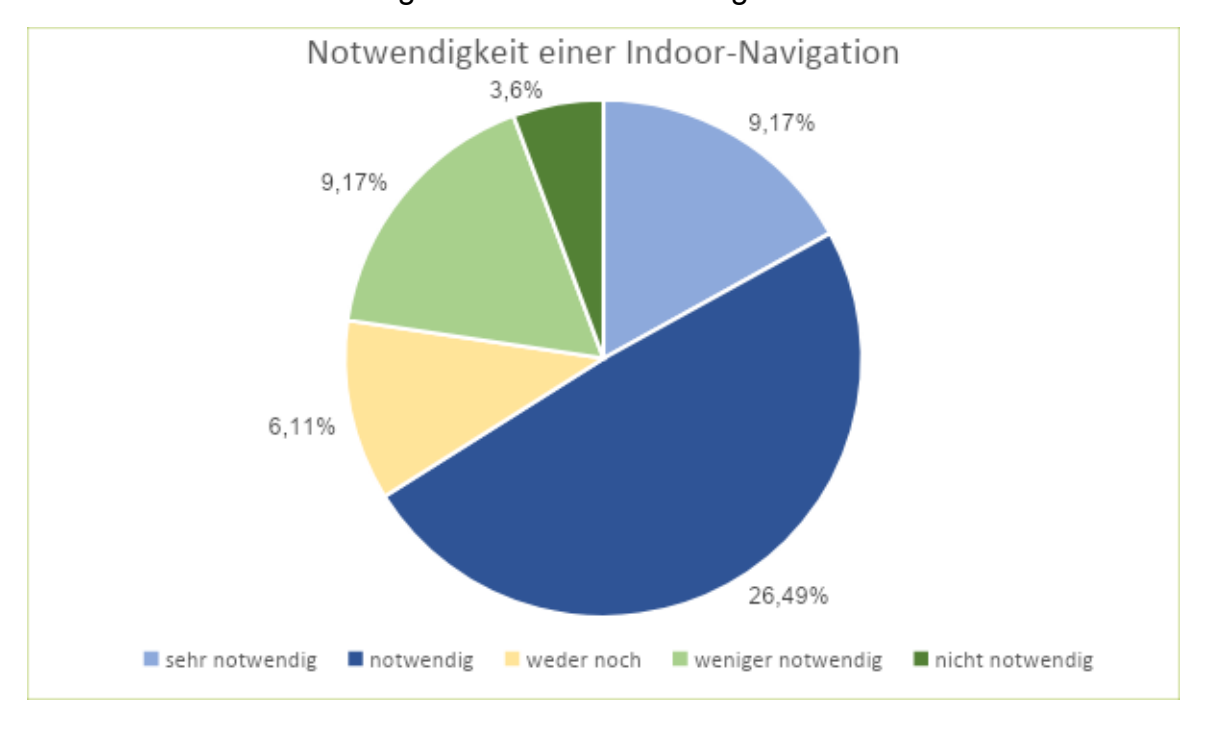

Nähere Erläuterungen der Teilnehmer:innen, die hier als besonders erwähnenswert erachtet werden sind die folgenden:

*"Schnellere Orientierung für Erstis und Studierende, die nicht so oft an der FH sind"*

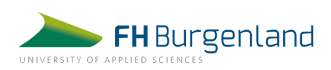

*"Ich finde auch nach dem absolvierten Bachelor an der FH und auch jetzt im Master immer noch nicht alle Räume sofort. Zudem würde es für Studienanfänger:innen das Leben deutlich einfacher machen."*

*"Wir waren/sind noch nicht oft vor Ort gewesen und ich habe einen sehr schlechten Orientierungssinn, irre oft umher in diesem Gebäude. Außerdem ist es ziemlich verschachtelt angelegt."*

## **Frage 2: Auf welchen Geräten würde eine Indoor-Navigation genutzt werden?**

Auf die Frage, welche Geräte die Teilnehmer:innen nutzen würden, um mit der Indoor-Navigation im FH-Gebäude zu navigieren, antworteten 70 %, dass sie die Navigation am Smartphone nutzen würden, wenn sie eine Web-Applikation wäre. Mehr als die Hälfte der Befragten gab an, dass sie die Navigation auch auf dem Touchscreen im Eingangsbereich des Gebäudes verwenden würden. Nur acht der 53 Teilnehmer:innen gaben bei dieser Frage an, dass sie die Navigation gar nicht nutzen würden.

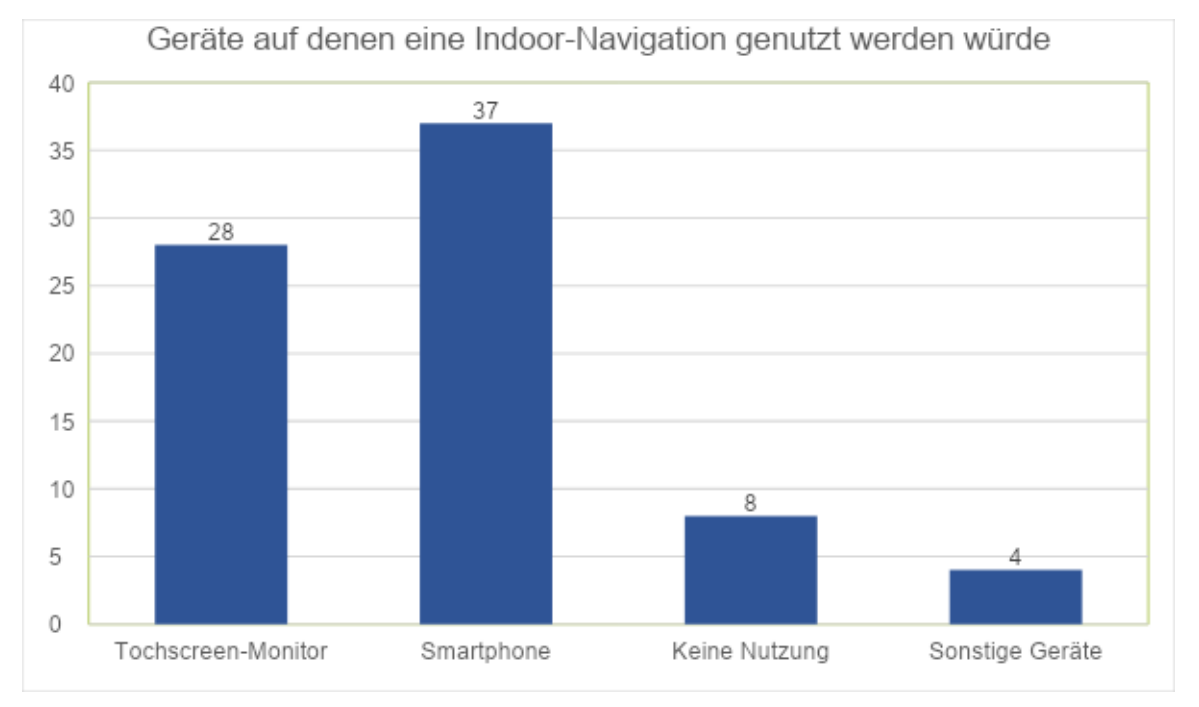

Unter dem Punkt "Sonstige Geräte" gaben die Befragten an, dass sie die Navigation auch am Tablet nutzen würden und dass auch eine gute Beschilderung sowie Monitore mit Lageplänen in jeder Etage hilfreich wären.

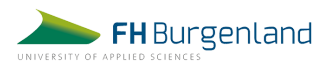

Bei der Umfrage wurden die Testpersonen auch gebeten, sich in verschiedene Situationen hineinzuversetzen und den Nutzen einer Indoor-Navigation anhand dieser Use-Cases zu bewerten.

# **Frage 3: Wie nützlich wäre eine Indoor-Navigation an der FH Burgenland, wenn das Gebäude betreten wird und ein bestimmter Raum aufgesucht werden muss?**

89 % der befragten Studierenden würden eine Indoor-Navigation in dieser Situation als sehr nützlich bzw. nützlich empfinden. Nur elf Prozent gaben an, dass die Navigation für sie weniger oder gar nicht nützlich wäre.

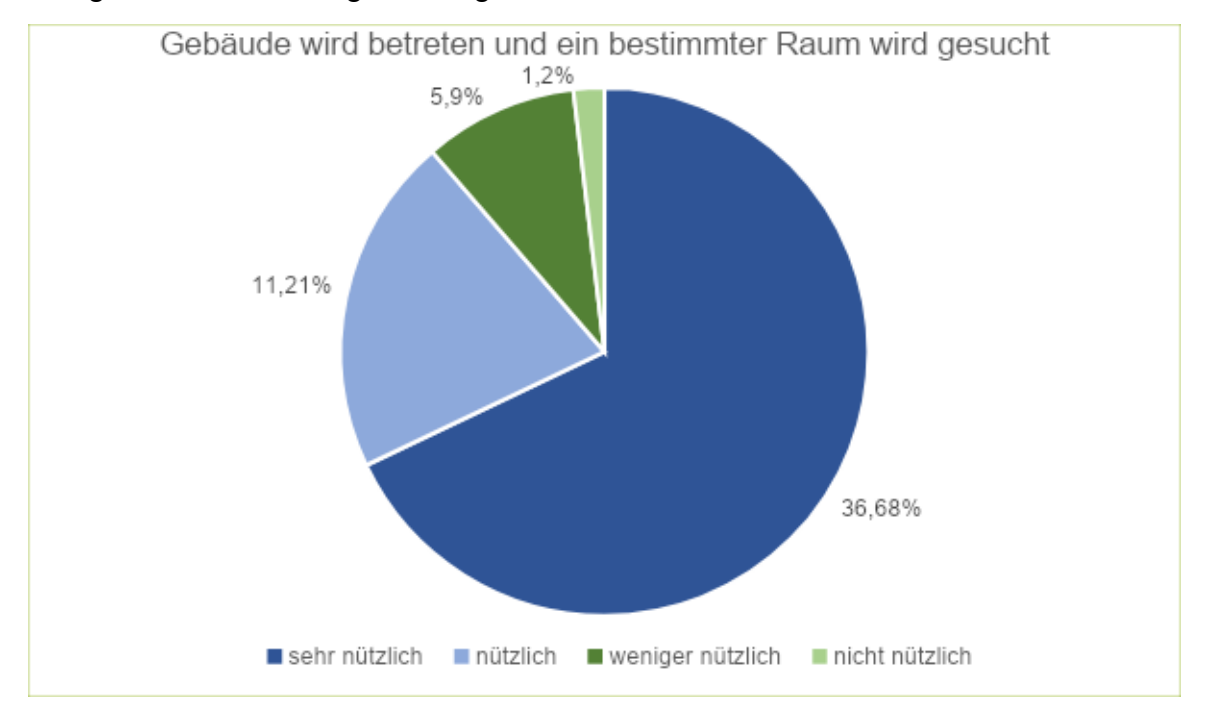

# **Frage 4: Nutzen einer Indoor-Navigation, wenn nach einer Lehrveranstaltung der Raum gewechselt werden muss. Die Testperson weiß nicht, wo sich der neue Raum befindet.**

Ebenfalls 89 % würden die Möglichkeit zur Indoor-Navigation in diesem Fall als nützlich erachten. Im Detail haben hier 51 % für "sehr nützlich" und 38 % für "nützlich" gestimmt. 11 % fänden eine Navigation wiederum weniger oder nicht nützlich.

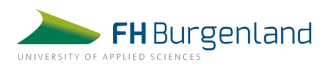

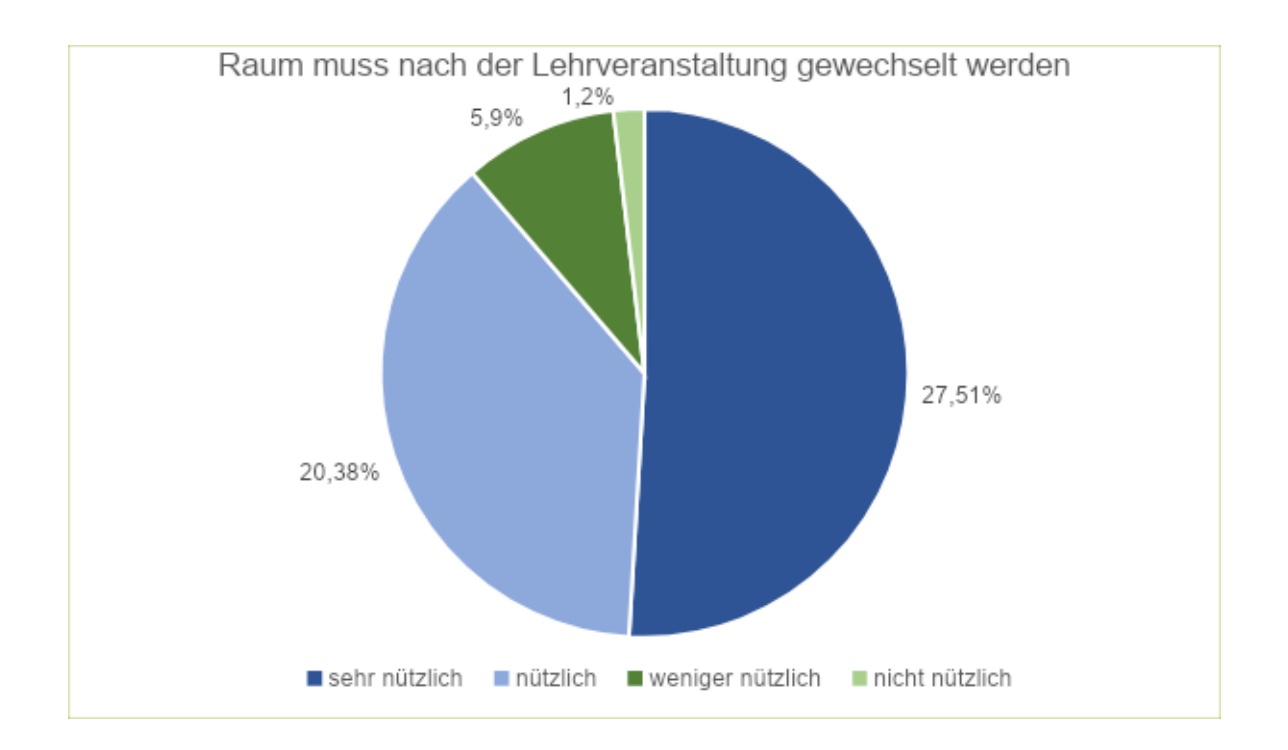

# **Frage 5: Der/Die Befragte möchte sich in einer zehnminütigen Pause einen Kaffee von einem Automaten holen.**

In diesem Fall würden 36 % der Befragten die Navigationsmöglichkeit als sehr nützlich und 32 % als nützlich empfinden. 21 % gaben an, dass die Navigationsmöglichkeit hier weniger nützlich für sie wäre. Für 11 % wäre die Navigation beim Kaffeeholen nicht nützlich.

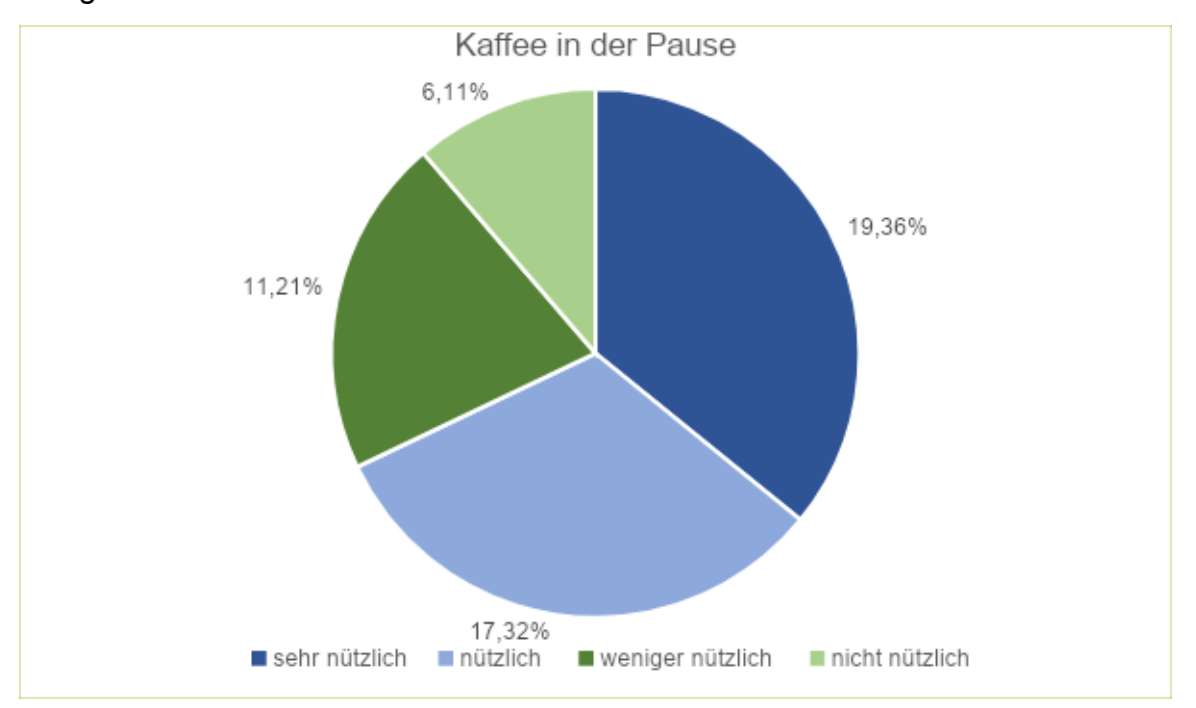

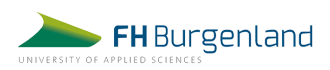

# **Frage 6: Aufsuchen der Toilette während der Lehrveranstaltung.**

53 % der Befragten würden eine Indoor-Navigation als nützlich sehen, wenn sie während der Lehrveranstaltung die Toilette aufsuchen müssten. Für 47 % wäre die Navigationsmöglichkeit hier weniger oder nicht nützlich.

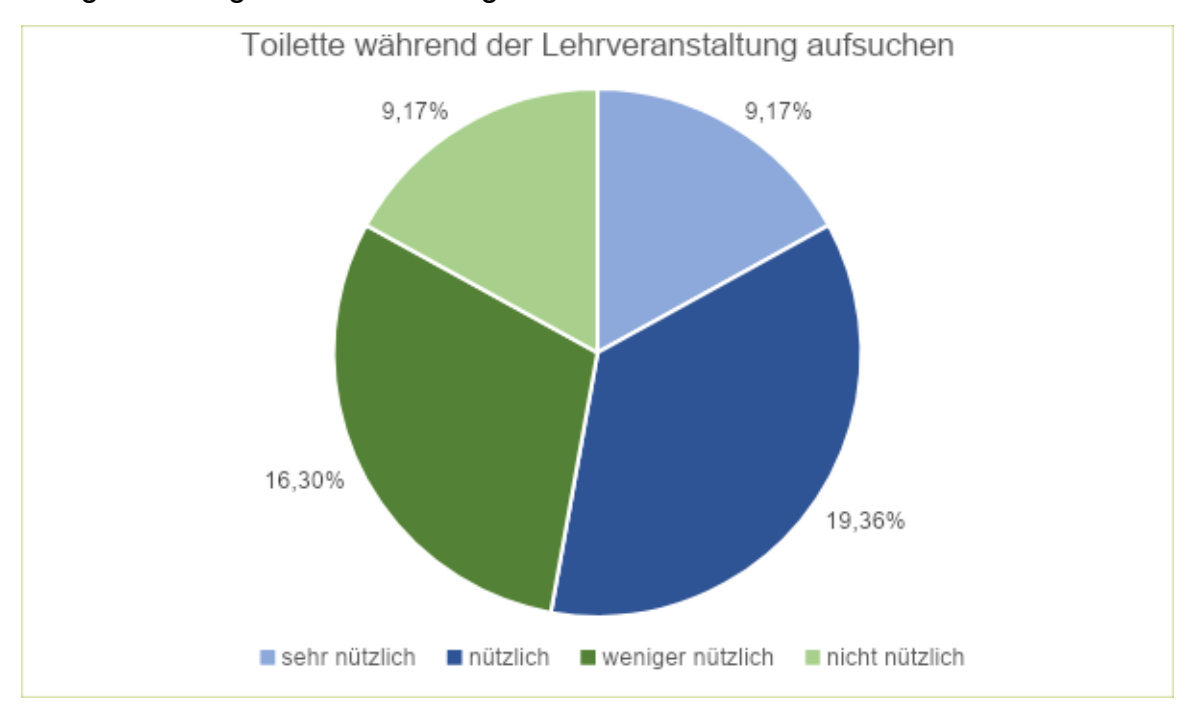

# **Frage 7: Ist eine Navigationsmöglichkeit im Eingangsbereich des Gebäudes ausreichend oder soll von überall im Gebäude aus navigiert werden können?**

Drei Viertel der Befragten gaben hier an, dass die Möglichkeit zur Navigation überall im Gebäude und nicht nur im Eingangsbereich gegeben sein sollte.

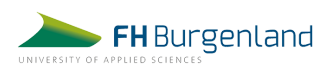

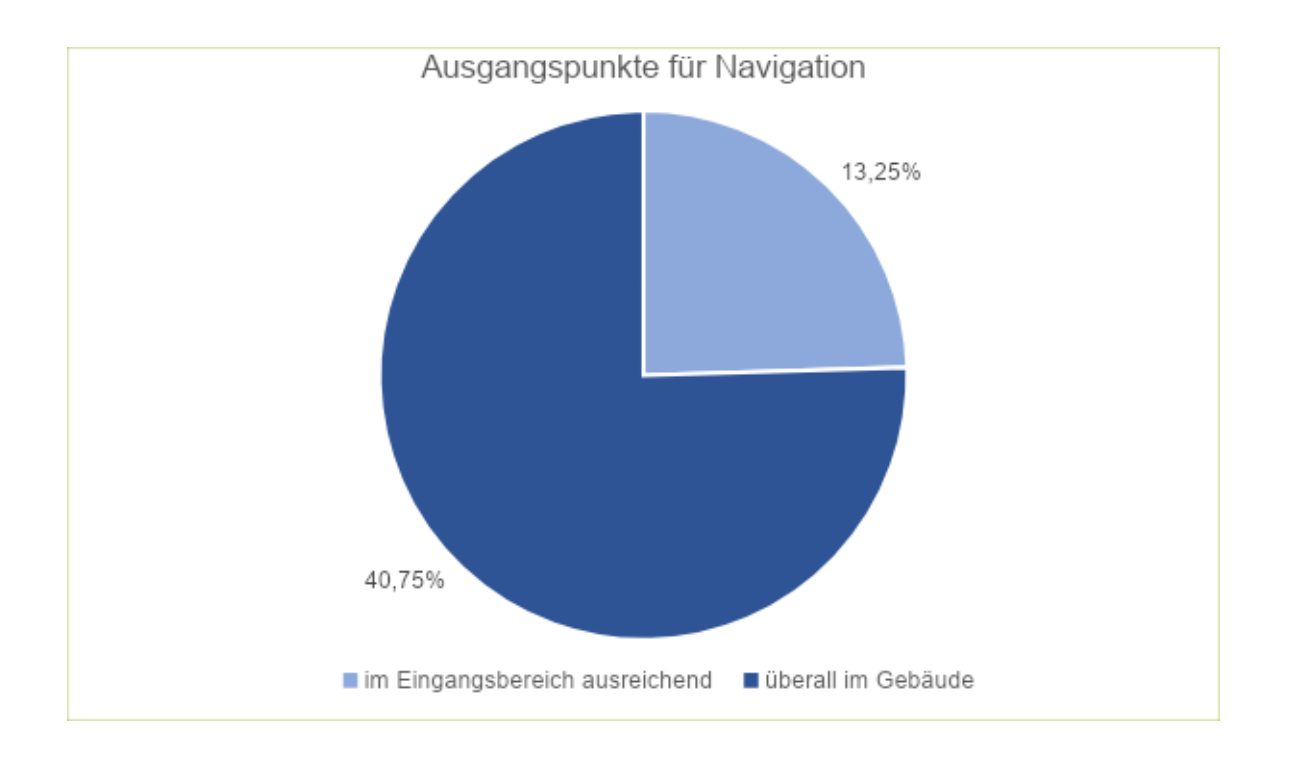

# **Frage 8: Wäre eine reine Indoor-Navigation ausreichend, oder sollten auch wichtige Örtlichkeiten rund um die FH angesteuert werden können?**

75 % der Befragten erachten eine reine Indoor-Navigation als ausreichend. Die anderen 25 % würden auch wichtige Orte außerhalb des Gebäudes ansteuern wollen. Genannt wurden hier explizit Essensmöglichkeiten, Parkplätze, der Bahnhof und das Studierendenwohnheim.

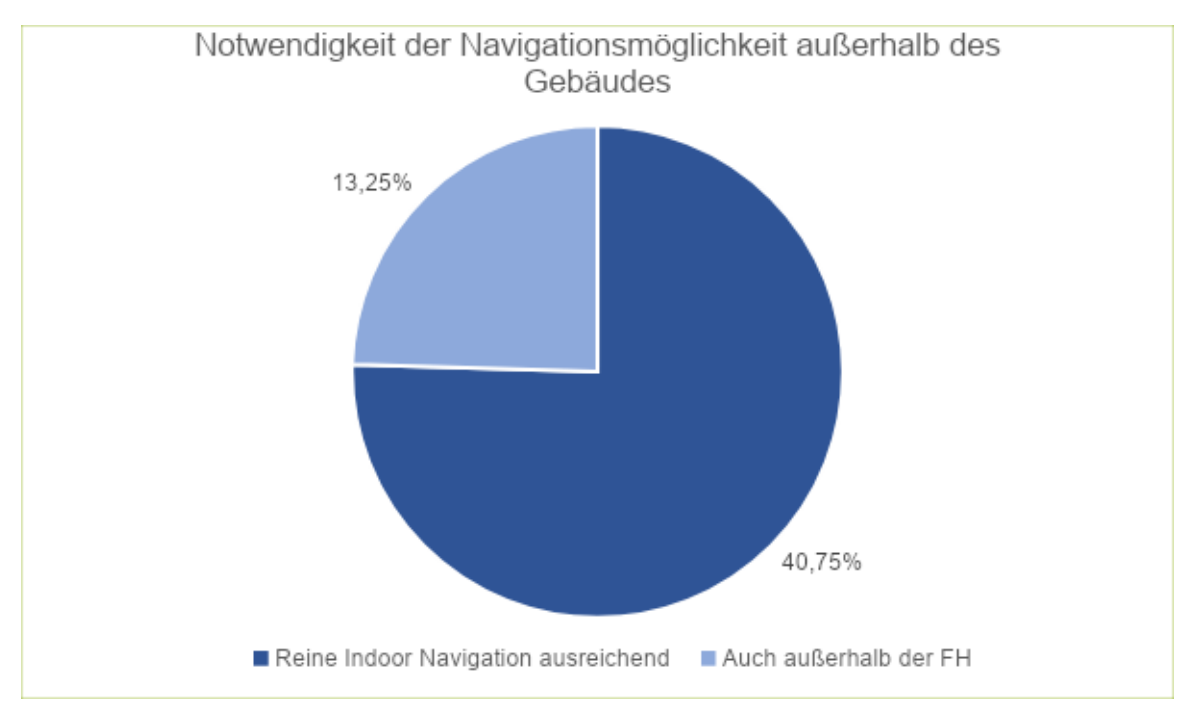

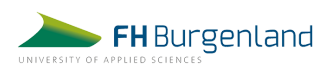

# **Frage 9: Sonstige Ideen oder Wünsche der Befragten**

Am Ende konnten die Befragten noch optional eine offene Frage nach Wünschen oder weiteren Ideen für die Indoor-Navigation beantworten. Folgendes wurde hier geäußert:

*"Navigation explizit zu dem Studiengang der einen betrifft per handeigenen Tablets" "Mensa, StudiWohnheim sollten jedenfalls auch integriert sein und am besten auch die Lokale rundherum, die zu Mittag offen haben"*

*"Leitliniensystem zu den Notausgängen, farbige Kennzeichnungen"*

## <span id="page-18-0"></span>2.3 Fazit zu den Umfrageergebnissen

Zusammenfassend hat die Online-Umfrage an der FH Burgenland ergeben, dass ein Großteil der Zielgruppe "Studierende" eine Indoor-Navigation für die beiden Gebäude als notwendig erachten würde. Da fast drei Viertel der Teilnehmenden ein berufsbegleitendes Studium absolvieren, ist anzunehmen, dass vor allem unter dieser Gruppe der erhöhte Bedarf nach einer Indoor-Navigation besteht. Dies wurde so auch in den Kommentaren genannt.

Die Umfrage brachte die Erkenntnis, dass bei der Umsetzung der Indoor-Navigation eine Web-Applikation angestrebt werden sollte, die am Smartphone und von überall im Gebäude aus bedient werden kann. Zusätzlich wäre auch eine Möglichkeit der Navigation von einem Touchscreen im Eingangsbereich aus wünschenswert, welcher ebenfalls von der Hälfte der Teilnehmenden genutzt werden würde.

Die Auswertungen zeigen, dass eine Navigation vor allem beim Betreten des Gebäudes, aber auch beim Wechseln der Räume als notwendig angesehen wird. Points of Interest, wie Getränkeautomaten oder Toiletten, sollten ebenfalls gekennzeichnet werden – werden aber von weniger Personen als wichtig erachtet als die Lehrveranstaltungs- und Seminarräume selbst.

Eine Navigationsmöglichkeit im Außenbereich des Gebäudes empfinden die Teilnehmer:innen als weniger notwendig. Aus diesem Grund wird das aktuelle Projektteam den Fokus auf die Realisierung der reinen Indoor-Navigation legen.

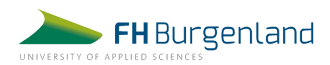

Auch die weiteren Wünsche der Studierenden, die bei Frage 9 genannt wurden, werden vom Projektteam mit aufgenommen und wenn möglich direkt umgesetzt oder für eventuelle Zukunftsprojekte durch andere Projektteams festgehalten.

# <span id="page-19-0"></span>3 Vergleichsprojekte Indoor-Navigation

# <span id="page-19-1"></span>3.1 Indoor-Navigation im universitären Bereich

Durch die steigende Größe und Komplexität universitärer Gebäude steigt auch der Bedarf an Orientierungshilfen für Studierende und Mitarbeiter:innen. Viele Universitäten bieten auf ihren Websites sogenannte digitale "Campus Maps" an. Diese sind aber oft leider nicht interaktiv, verfügen über keine Navigations- und Suchfunktion und bieten somit keinen nennenswerten Mehrwert für die Nutzer:innen. Oft handelt es sich dabei lediglich um PDF-Pläne der Innenräume.

Generell können zwei Arten von Campus Maps definiert werden: das "wayfinding-based-model" und das "atlas-based-model" (Roth et al, 2009). Bei Ersteren liegt der Fokus auf der Suchfunktion und Navigation. Die Karte dient dabei als Organisationsinstrument. Für diese Art von Campus Map gibt es grundsätzlich zwei Arten von Benutzer:innen: potenzielle und neue Studierende, die mit der Universität noch nicht vertraut sind und Informationen benötigen, sowie bestehende Studierende und Mitarbeiter:innen, welche auf der Suche nach speziellen Informationen sind. Das "atlas-based-model" dagegen legt den Fokus auf die Präsentation geographischer Inhalte. In unserem Projekt möchten wir für die FH Burgenland das "wayfinding-based-model" umsetzen. Nutzer:innen sollen die Möglichkeit bekommen, nach einem bestimmten Raum, Büro oder Points of Interest zu suchen und sich den kürzesten Weg anzeigen zu lassen.

Von den insgesamt 22 österreichischen Universitäten besitzen 18 einen Campusoder Lageplan auf ihrer Website. 13 davon verfügen über einen statischen PDF-Plan, zwei Universitäten verfügen über semi-interaktive Karten (klickbar/zoombar, auf Gebäude beschränkt, keine Navigation). Lediglich drei Universitäten bieten

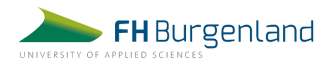

voll-interaktive Karten in 2D mit Darstellung der Innenbereiche und einer Navigationsfunktion an.

## <span id="page-20-0"></span>3.1.1 Beispiel semi-interaktive Karte – Karl-Franzens-Universität Graz

Der Campusplan der Karl-Franzens-Universität in Graz (https://campusplan.uni-graz.at/) wurde im Jahr 2014 von der IT-Abteilung der Universität überarbeitet und bietet Informationen zu 1.300 Räumen. Herzstück des neuen Plans, der auf Google Maps Version 3 aufgebaut ist, ist die umfangreiche Suche. Im Zuge der Neuprogrammierung wurde dem Design ein neues, modernes, schlankes Gesicht verpasst. Die Seite wurde ebenfalls für Tablets und Smartphones optimiert.

In den Kategorien "Studierende", "Mobilität", "Orientierung" sowie "Essen & Trinken" sind auch zentrale Orte der Universität im Campusplan eingezeichnet. Die einzelnen Punkte sind an- und abwählbar. So können Benutzer:innen etwa schnell den nächstgelegenen Drucker, Lift oder Eingang finden.

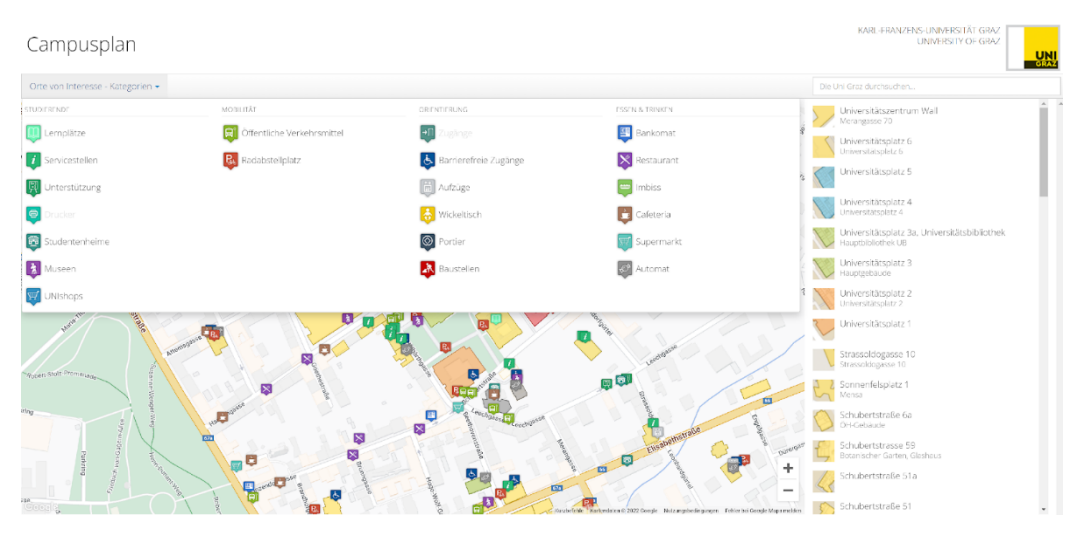

Quelle: <https://campusplan.uni-graz.at>

## <span id="page-20-1"></span>3.1.2 Beispiel voll-interaktive Karte – Wirtschaftsuniversität Wien

Die Karte zeigt Pläne des Campus der WU Wien. Diese beinhalten die Gebäude D1 bis D5 (Departmentgebäude), Teaching Center, Students Center, Administration, Learning Center, Executive Academy. Als Hintergrund wird eine Karte von basemap.at verwendet.

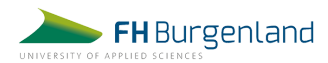

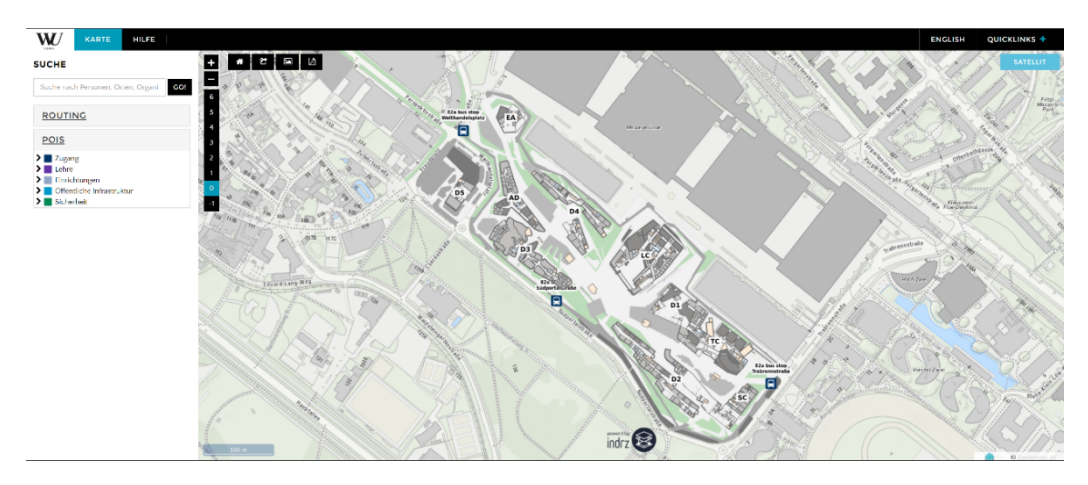

Quelle: <https://campus.wu.ac.at/de/>

Wenn navigiert wird, erscheint die Route mit einer roten Linie auf der Karte. Am linken Rand des Desktops werden Startpunkt und Ziel angezeigt, ebenso wie die Routenbeschreibung und die Länge und Gehzeit in Minuten. Die einzelnen Standpunkte der Route sind auf der Karte klar ersichtlich. Außerdem werden dem User die Ebenen (ob EG, 1. oder 2. Stockwerk) auf der gewählten Route angezeigt, ebenso wie Lifte.

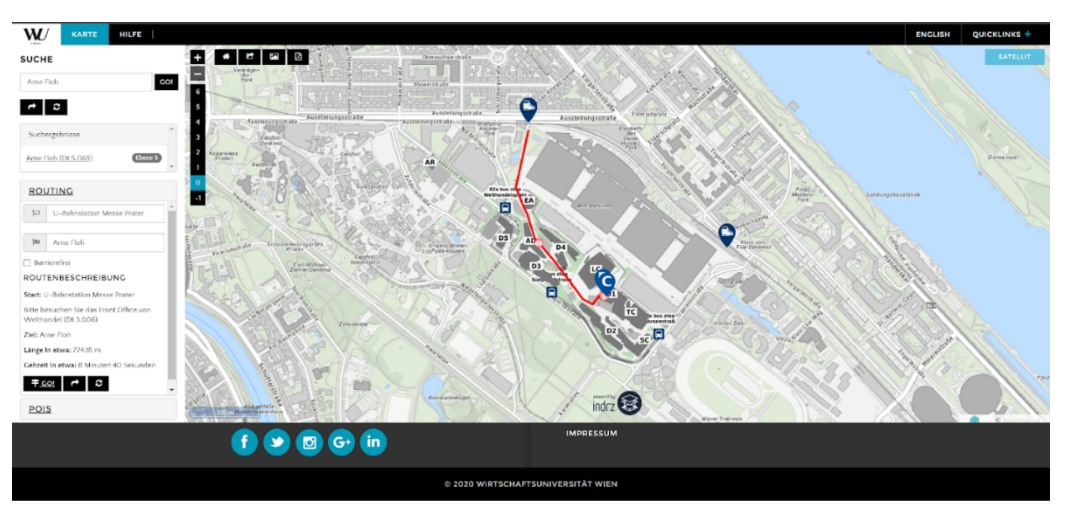

Quelle: <https://campus.wu.ac.at/de/>

Die gewählte Route kann mittels eines automatisch erstellten Links geteilt werden. Das Teilen mittels QR-Codes wird nicht angeboten.

Die Werkzeugleiste, welche im oberen linken Bereich der Karte platziert ist, bietet verschiedene Möglichkeiten und Funktionen:

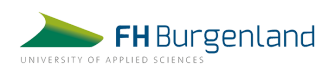

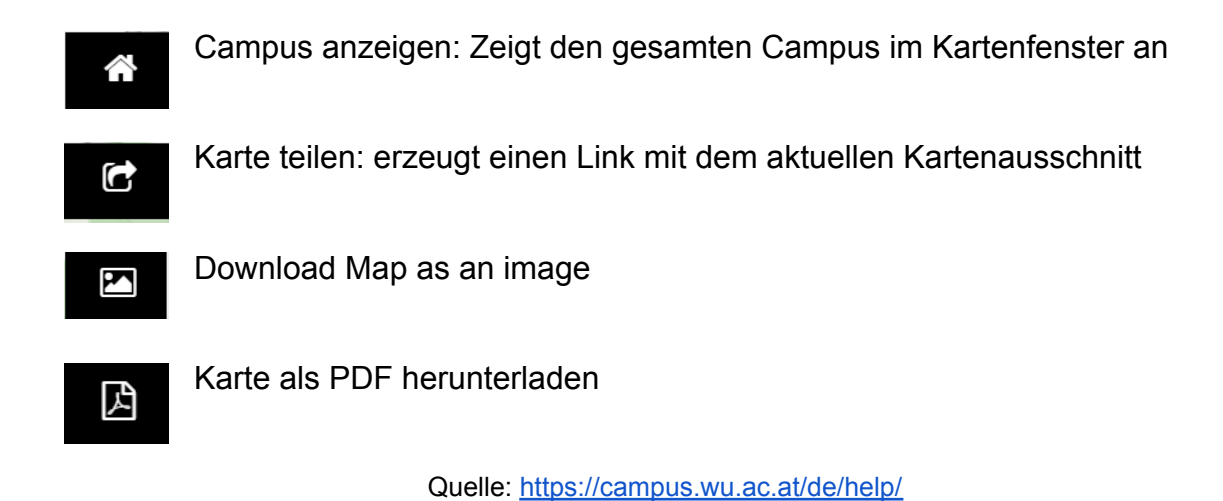

# <span id="page-22-0"></span>3.2 Außeruniversitäre Indoor-Navigationen

Bei der Analyse von vergleichbaren Projekten haben wir uns zusätzlich zum universitären Bereich auch außeruniversitäre Karten angesehen.

In diesem Kapitel präsentieren wir die Umsetzung von Orientierungshilfen im außeruniversitären Bereich. Darunter fallen etwa das Technische Museum Wien und das Westfield Shopping-Center. Anzumerken ist, dass das Technische Museum eher auf statische Umgebungspläne setzt, während das Westfield Shopping-Center in seiner App eine interaktive Karte mit Navigationsfunktion anbietet.

## <span id="page-22-1"></span>3.2.1 Navigation des Technischen Museum Wien

Die Karte des Technischen Museums besteht aus einzelnen Grafiken. Die Ebenen werden in Reitern bzw. Registerkarten dargestellt. Die erste Registerkarte "Übersicht" zeigt alle fünf Ebenen des Museums. Auf der rechten Seite werden die einzelnen Bereiche und Ausstellungen aufgelistet. Klickt man auf einen der Bereiche, so wird dieser auf der Karte farblich markiert. Der User kann ebenso direkt auf der Karte einen Bereich mit dem Cursor ansteuern, der Bereich wird rechts in der Liste farblich markiert. Klickt der User auf den gewünschten Bereich, erscheint ein Pop-up-Fenster mit weiteren Details zum Ausstellungsbereich und Detailinformationen zum Nachlesen.

Neben den Ausstellungsbereichen werden auch Points of Interest, wie zum Beispiel Service-Einrichtungen, Hotspots, Aufzüge und Toiletten angezeigt.

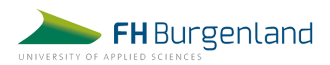

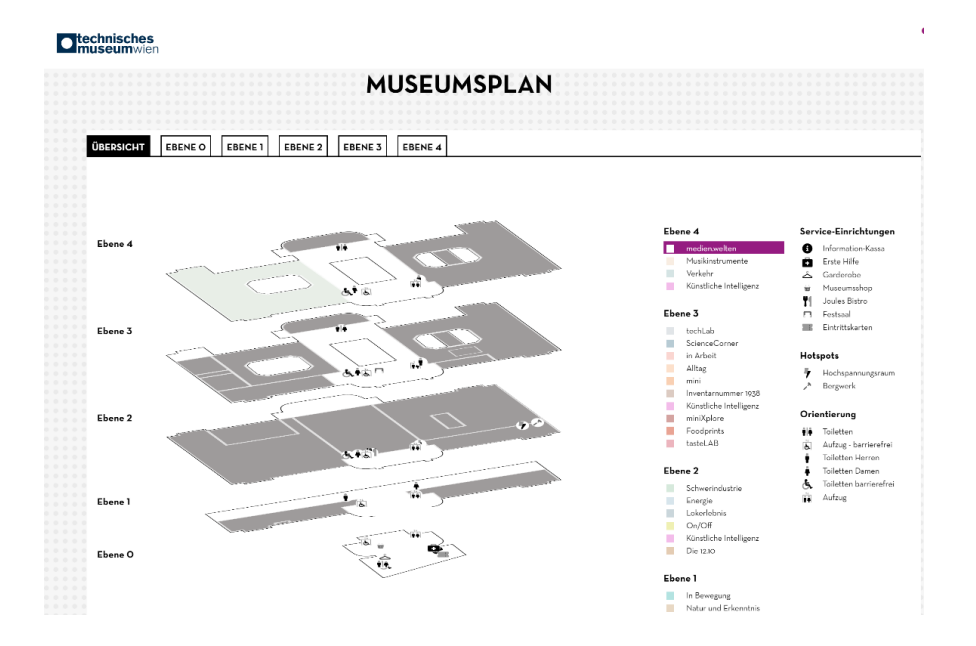

Quelle: <https://www.technischesmuseum.at/museumsplan>

#### <span id="page-23-0"></span>3.2.2 Navigation des Westfield Shopping-Centers

Das Westfield Shopping-Center bietet seinen Kund:innen in der App einen Centerplan an. Kund:innen können einerseits nach einem bestimmten Geschäft suchen und sich den Standort anzeigen oder die Route von Geschäft A nach Geschäft B anzeigen und die Wegzeit berechnen lassen.

#### **Variante 1: Suche nach einem Geschäft**

Der User steigt in die App ein, klickt auf den Centerplan und gibt in der Suchleiste die ersten zwei Buchstaben des Shops ein. Autosuggestion listet alle Suchergebnisse mit den Anfangsbuchstaben auf. Der User wählt das gewünschte Geschäft aus, dieses wird in der Karte farblich angezeigt. Am rechten unteren Rand sieht der User in welchem Stockwerk sich das Geschäft befindet. Das Stockwerk wird in der Karte hellgrau markiert.

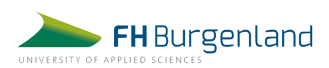

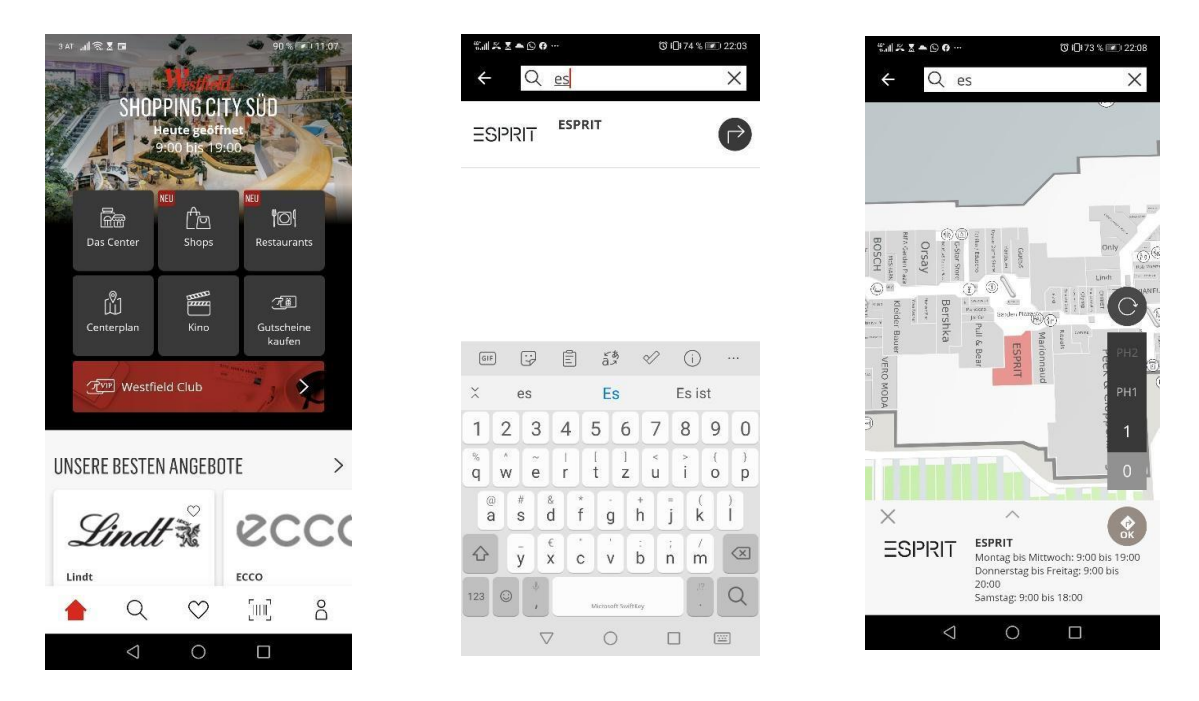

Abbildung: App der Westfield Shopping City Süd

# **Variante 2: Route von Geschäft A nach Geschäft B**

Der User sucht auf der Karte zunächst das Geschäft, in welchem er sich befindet, klickt dann auf den Button "OK" (=Routenfindersymbol). Nun werden dem User mit hellgrauen Navigationslinien der Weg und die Wegzeit im unteren Bereich der Ansicht angezeigt. In unserem Beispiel befindet sich der Startpunkt im 1. Stock. Die Navigation zeigt dem User in der Stockwerkleiste das aktuelle Stockwerk an, führt zur nächsten Rolltreppe und zeigt mit dem Pfeil nach unten, dass er sich in das untere Stockwerk begeben muss. Klickt er dann auf das Stockwerk Null, in dem sich das Zielgeschäft befindet, wird die weiterführende Route mit Pfeilen angezeigt.

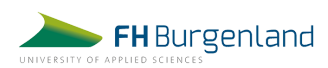

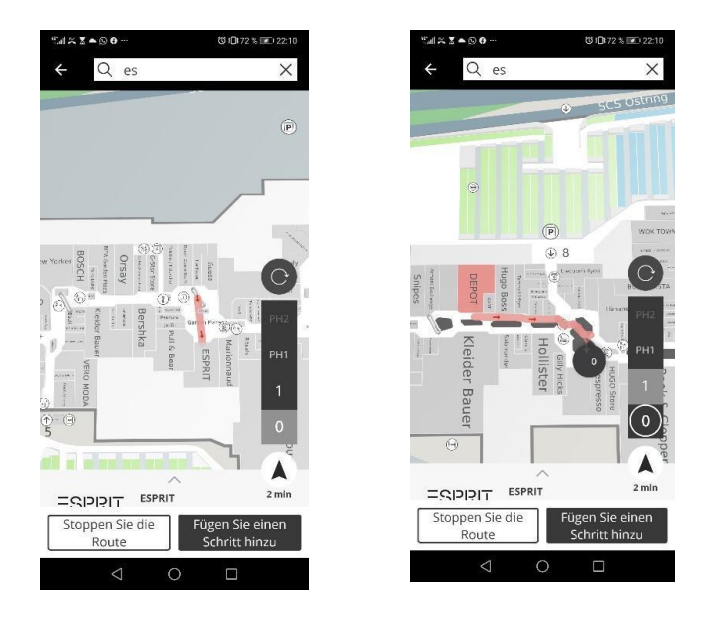

Abbildung: Routensuche Westfield App

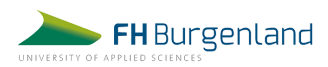

# <span id="page-26-0"></span>4 Voraussetzungen für die Umsetzung

# <span id="page-26-1"></span>4.1 Funktionale Anforderungen

Anhand der Analyse bestehender Indoor-Navigationslösungen bekamen wir einen guten Überblick über die diversen Funktionen und Leistungen, die ähnliche Anwendungen am Markt bieten. Auf Basis unserer Recherchen haben wir nachfolgend einige Anforderungen für die Indoor-Navigation der FH Burgenland definiert. Die folgenden Funktionen haben wir für die Umsetzung des Projektes als wichtig erachtet und anhand folgender Kriterien priorisiert.

**MUSS:** Essenziell - ohne dieses Funktion ist das Projekt nicht erfolgreich; Mindestvoraussetzung für die Abnahme

**SOLL:** Notwendig - ohne diese Funktionen weniger effizient / effektiv. SOLL-Funktionen bei Weiterentwicklungen umsetzen.

**KANN:** Wünschenswert - es geht aber auch ohne diese Funktion; Machen das System attraktiver und bietet einen Mehrwert. Sollen erst umgesetzt werden, wenn alle SOLL- und MUSS-Kriterien erfüllt sind.

Im Laufe des Projektes stellte sich heraus, dass manche Anforderungen aus verschiedensten Gründen nicht umgesetzt werden können. Die Erklärungen dazu finden sich ebenfalls weiter unten im aktuellen Kapitel.

## <span id="page-26-2"></span>4.1.1 Zoomen und Navigieren der Karte (KANN - nicht umgesetzt)

Um auf der Karte zu navigieren, klickt der/die User:in auf die Karte und zieht sie an die gewünschte Position. Um die Karte zu vergrößern oder zu verkleinern, scrollt oder klickt er/sie auf die Buttons der Zoomleiste. Mit Doppelklick auf die gewünschte Position kann ebenfalls herangezoomt werden.

## <span id="page-26-3"></span>4.1.2 Suchfunktion (KANN - nicht umgesetzt)

Über das Suchfeld findet der/die Nutzer:in Räume, sowie im System erfasste POIs (= Points of Interest, wie z. B. Bankomaten oder Getränkeautomaten). Nach Auswahl

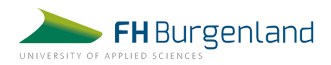

eines POIs wird dieser in der Karte angezeigt. Die Suchfunktion ist eine eigenständige und von der Routensuche gesonderte Funktion.

## <span id="page-27-0"></span>4.1.3 Routing (MUSS - umgesetzt)

Um den kürzesten Weg von A nach B zu finden, kann über die Routingfunktion ein Start- und Endpunkt eingegeben werden. Zusätzlich zur grafischen Darstellung auf der Karte wird eine Wegbeschreibung mit Angaben zur Wegstrecke angegeben. Sollte sich eine Route über mehrere Stockwerke erstrecken, kann die Option "barrierefrei" gewählt werden. Dann wird für die Route eine barrierefreie Option – etwa über Aufzüge – gewählt.

## <span id="page-27-1"></span>4.1.4 POIs (Points of Interest) (SOLL - teilweise umgesetzt)

Die Points of Interest markieren interessante Standorte am Campus. Folgende POIs sollte die Navigation beinhalten:

- o Zugang: Beinhaltet alle Informationen, Eingänge und Parkmöglichkeiten (öffentliche Verkehrsmittel, Radparkplatz, Motorradparkplatz) - **nicht umgesetzt**
- o Lehre: Beinhaltet alle Labore, Hörsäle, Lehrräume, Departments und Bibliotheken - **nicht umgesetzt**
- o Einrichtungen: Beinhaltet Essen und Trinken, die Mensa, Bibliothek, WC, Pausenräume und Sitzecken - **umgesetzt**
- o Öffentliche Infrastruktur: Beinhaltet u. a. Garderobe, Kopierer, Umkleideraum, Bankomat - **teils umgesetzt, z.B. Bankomat**
- o Sicherheit: Beinhaltet Sammelplätze, Ruheräume, Betriebsarzt/Betriebsärztin **nicht umgesetzt**

#### <span id="page-27-2"></span>4.1.5 Stockwerk-Auswahl (KANN - nicht umgesetzt)

Diese Funktion ermöglicht es, das gewünschte Stockwerk zu aktivieren und im Kartenfenster anzuzeigen.

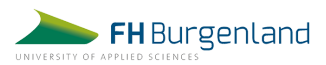

## <span id="page-28-0"></span>4.1.6 Barrierefreiheit (MUSS - umgesetzt)

Mobilitätseingeschränkte Personen finden leicht zu den barrierefreien Zugangsmöglichkeiten, Aufzügen, Rampen und Sanitäranlagen, welche in den Darstellungen abgebildet sind.

## <span id="page-28-1"></span>4.1.7 Ermittlung des Standorts mittels QR-Code (KANN - nicht umgesetzt)

Damit der/die User:in seinen Standort nicht eintippen oder wählen muss, soll es die Möglichkeit geben, den Standort mittels Einscannen eines an der Tür angebrachten QR-Codes zu ermitteln und automatisch in das Eingabefeld zu übergeben. Der/Die User:in scannt den QR-Code ein - die Navigation wird geöffnet - der/die User:in muss nur noch das Ziel eingeben.

Insgesamt konnten im Rahmen des Projekts alle MUSS-Kriterien erfüllt werden. Diese Funktionen sind für die Nutzung der Navigationslösung von großer Wichtigkeit, wie z. B. die Anzeige einer barrierefreien Route, die Navigation von einem frei wählbaren Startpunkt aus und die Anzeige der wichtigsten Points of Interest. Diese Funktionen wurden zu Beginn von uns als wichtig erachtet und bieten den User:innen einen deutlichen Mehrwert.

Die Suchfunktion, eine SOLL-Funktion, konnte nicht umgesetzt werden. Die Suche sollte eine einfache und rasche Anzeige eines gesuchten Raumes ermöglichen, ohne dass der/die User:in einen Startpunkt angeben muss. Diese Funktion kann in zukünftigen Projekten im Zuge von Weiterentwicklungen erneut analysiert, bewertet und gegebenenfalls umgesetzt werden.

Ebenso können die KANN-Funktionen bei zukünftigen Projekten erneut herangezogen und priorisiert werden. Im aktuellen Projekt konnten diese aufgrund der begrenzten zeitlichen und personellen Ressourcen nicht umgesetzt werden. Die technischen Voraussetzungen für die Umsetzung der QR-Codes wurden von den Schülern im Code bereits bedacht. Für den tatsächlichen Einsatz ist noch die Domain-Registrierung und anschließend die Generierung der QR-Codes, sowie das Anbringen vor den Räumen erforderlich. Abschließend muss die Funktion getestet und überprüft werden.

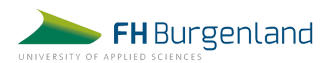

# <span id="page-29-0"></span>4.2 Briefingdokument für Anbieter:innen und Kooperationspartner:innen

Als Vorbereitung auf die persönlichen Abstimmungstermine erfolgte im Vorfeld ein schriftliches Briefing an die ausgewählten Softwareanbieter:innen und Kooperationspartner:innen. Das Dokument enthielt einen kurzen Überblick über das Projekt und eine Auflistung der gewünschten Funktionen und technischen Anforderungen. Das Briefing wurde vor dem ersten Kennenlernen per Mail an die Gesprächspartner:innen verschickt. Folgend der Inhalt des Briefings:

## **Technische Anforderungen:**

- $\circ$  Die Applikation soll als Weblösung umgesetzt werden → keine native App, die im App Store heruntergeladen wird
- o Responsive Gestaltung (Darstellung auf allen Geräten, Prio 1: Handy, Prio 2: Bildschirm, Prio 3: Touchscreen im Eingangsbereich)
- o Verbindung mit GPS nicht erforderlich, da wir keine Echtzeitnavigation umsetzen.
- o Performance: max. 6.000 Studierende haben Zugriff auf die Weblösung. Es kann momentan leider keine Auskunft darüber gegeben werden, wie viele Student:innen durchschnittlich pro Tag bzw. gleichzeitig auf die Navigation zugreifen. Diese Daten können aktuell nicht ermittelt werden.
- o Raumpläne können von der FH zur Verfügung gestellt werden
- o Einfache Wartung (wird nicht von der IT-Abteilung der FH gewartet, sondern von Administration mit geringen IT-Kenntnissen)
- o Optional: Ermittlung des Standorts mittels QR-Codes (QR-Code auf dem Türschild einscannen und Standort ermitteln, durch Scannen des QR-Codes wird automatisch die Webapplikation geöffnet und der User muss nur noch sein Ziel eingeben)

## **Funktionale Anforderungen:**

- o Der User kann von einem Startpunkt, den er selbst wählt zu jedem beliebigen Zielpunkt navigieren
- o Farbliche Anzeige der Route und Berechnung der Wegzeit
- o Der User kann sich Points of Interest in der Karte anzeigen lassen und den Weg dorthin berechnen lassen (WC, Getränkeautomaten, etc.)

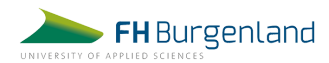

- o Optional: Umgebungsinformationen anzeigen (z. B. Restaurants, Geschäfte, Bankautomaten, etc.)
- o Barrierefreie Routen anzeigen

# <span id="page-30-0"></span>5 Recherche

# <span id="page-30-1"></span>5.1 Softwareanbieter

Für die Umsetzung einer Indoor-Navigationslösung für die FH Burgenland wurden ebenfalls externe Anbieter, die sich auf das Angebot von Orientierungskarten spezialisiert haben, analysiert. Nachfolgend werden vier der Anbieter vorgestellt.

# <span id="page-30-2"></span>5.1.1 Google Indoor Maps

Google bietet neben dem bekannten Online-Kartendienst "Google Maps" auch Karten für den Innenbereich an (Beispiel Mercedes-Benz-Arena in Berlin). Eine Lokalisierung innerhalb des Gebäudes ist zum momentanen Zeitpunkt jedoch nicht möglich, was für unser Projekt ohnehin keine Relevanz hat, da wir die Indoor-Navigation ohne Positionsbestimmungssystem und ohne WLAN-Signal umsetzen möchten.

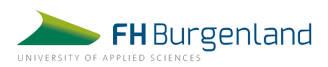

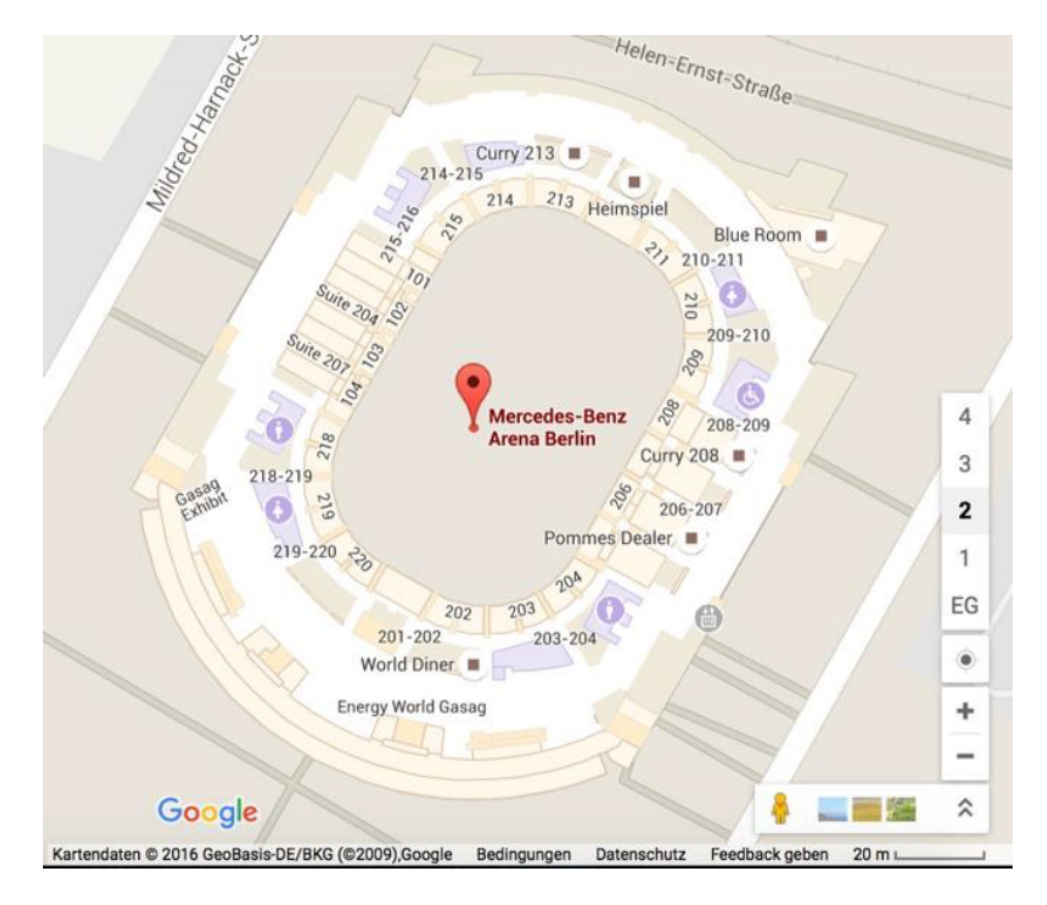

Quelle: Google Maps

Um die Innenräume eines Gebäudes in Google Maps anzeigen zu lassen, muss der Eigentümer des Gebäudes detaillierte Lagepläne bereitstellen. Für eine GPS-basierte Navigation ist zusätzlich eine entsprechende Ortungstechnik im Gebäude erforderlich (zb. Mittels WLAN, Bluetooth-Beacon, o. ä.).

Google Indoor Maps werden erst erstellt, wenn Eigentümer:innen des Objekts dies aktiv anfragen. Bevor die Pläne jedoch hochgeladen werden können, überprüft Google Maps, ob die Person, die sie hochlädt, die nötige Berechtigung dazu besitzt. Eigentümer:innen kann Karten später ändern lassen. Der Vorgang dauert jedoch einige Zeit und erfolgt nicht in Echtzeit.

Obwohl die Indoor-Navigation von Google schon seit Längerem zur Verfügung steht, wird sie nur von wenigen Betrieben und Einrichtungen eingesetzt. Möglicher Grund dafür ist die fehlende Datenbasis, da die Indoor-Maps bisher nur die schlichten Gebäudepläne nutzen. Während die Positionierung z. B. in der Mercedes-Benz-Arena in Berlin gut funktioniert, erweist sie sich bei anderen

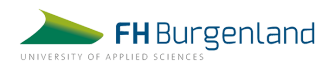

Gebäuden, aufgrund der unpräzisen Darstellung der Routen, als praktisch funktionslos.

# **Vorteile**

- o Look & Feel von Google Maps: Design und Funktionalitäten sind den meisten Usern bekannt
- o Routenfinder von Google
- o Kostenlos
- o Nahtloser Übergang von Outdoor- zur Indoor-Navigation
- o Über die Google Maps API kann die Indoor-Karte in der App oder auf der Website eingebunden werden
- o Umgebungsplan inkl. POIs in unmittelbarer Nähe
- o Verkehrsverbindungen können angezeigt werden

# **Nachteile**

- o Datenschutz: Informationen über den Innenbereich eines Gebäudes werden öffentlich zugänglich gemacht
- o Die Lokation von Mitarbeiterbüros, ebenso wie weitere Detailinformationen sind für alle öffentlich zugänglich
- o Uneinheitliches Bild in der Praxis: Funktioniert in manchen Gebäuden ganz gut, in anderen wiederum gar nicht
- o Oft ungenaue Positionsbestimmung
- o Steckt noch in den Kinderschuhen, Verbesserungspotential vorhanden
- o Änderungen von Karten erfolgen nicht in Echtzeit

# <span id="page-32-0"></span>5.1.2 INDRZ – Open Source Software

INDRZ ist ein Projekt der Firma GOMOGI. Es handelt sich um eine Open-Source-Anwendung, somit steht der Quellcode des Programms frei zur Verfügung [\(https://github.com/indrz](https://github.com/indrz)) und kann für den eigenen Gebrauch verwendet und weiter modifiziert werden. Generell werden bei Open-Source-Software zusätzliche Serviceleistungen, wie Support, Dienstleistungen, Installationen, Betrieb und Überwachung bei Bedarf zusätzlich vom Anbieter angeboten. Seitens der

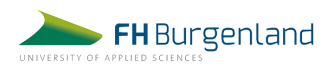

Nutzer:innen sind jedenfalls die Lizenzbestimmungen einzuhalten. Dies ist eine zwingende Voraussetzung beim Einsatz von Open-Source-Software.

INDRZ wird bereits von einigen österreichischen Universitäten eingesetzt, darunter der WU Wien, der TU Wien, der Alpe-Adria-Universität in Klagenfurt und der BOKU Wien.

Nachfolgend werden die Basis- und Zusatzleistungen des Anbieters aufgelistet.

# **Basisleistungen**

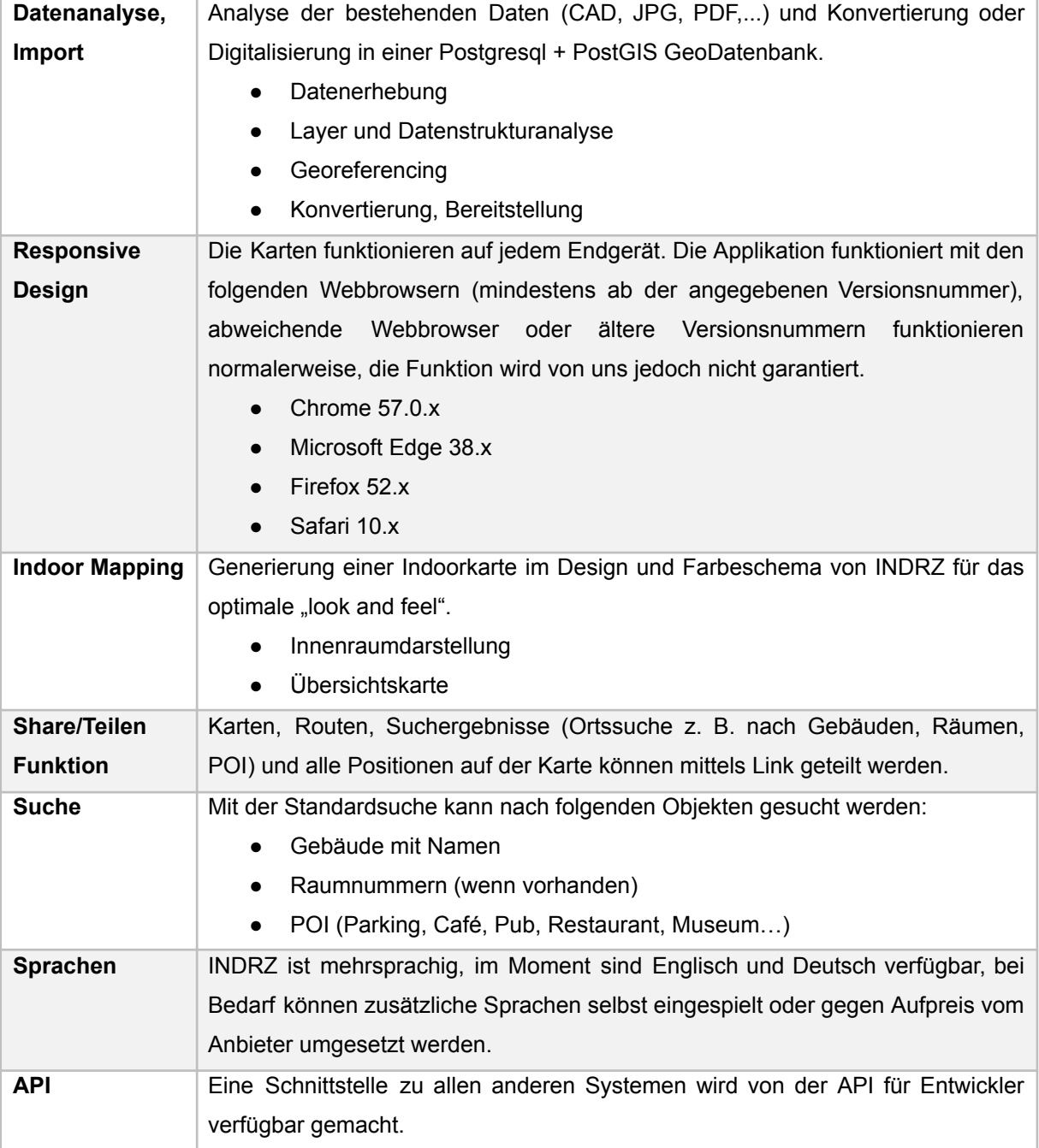

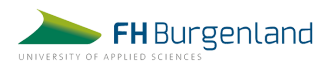

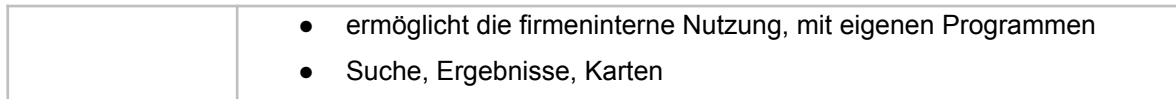

# **Optionale Module:**

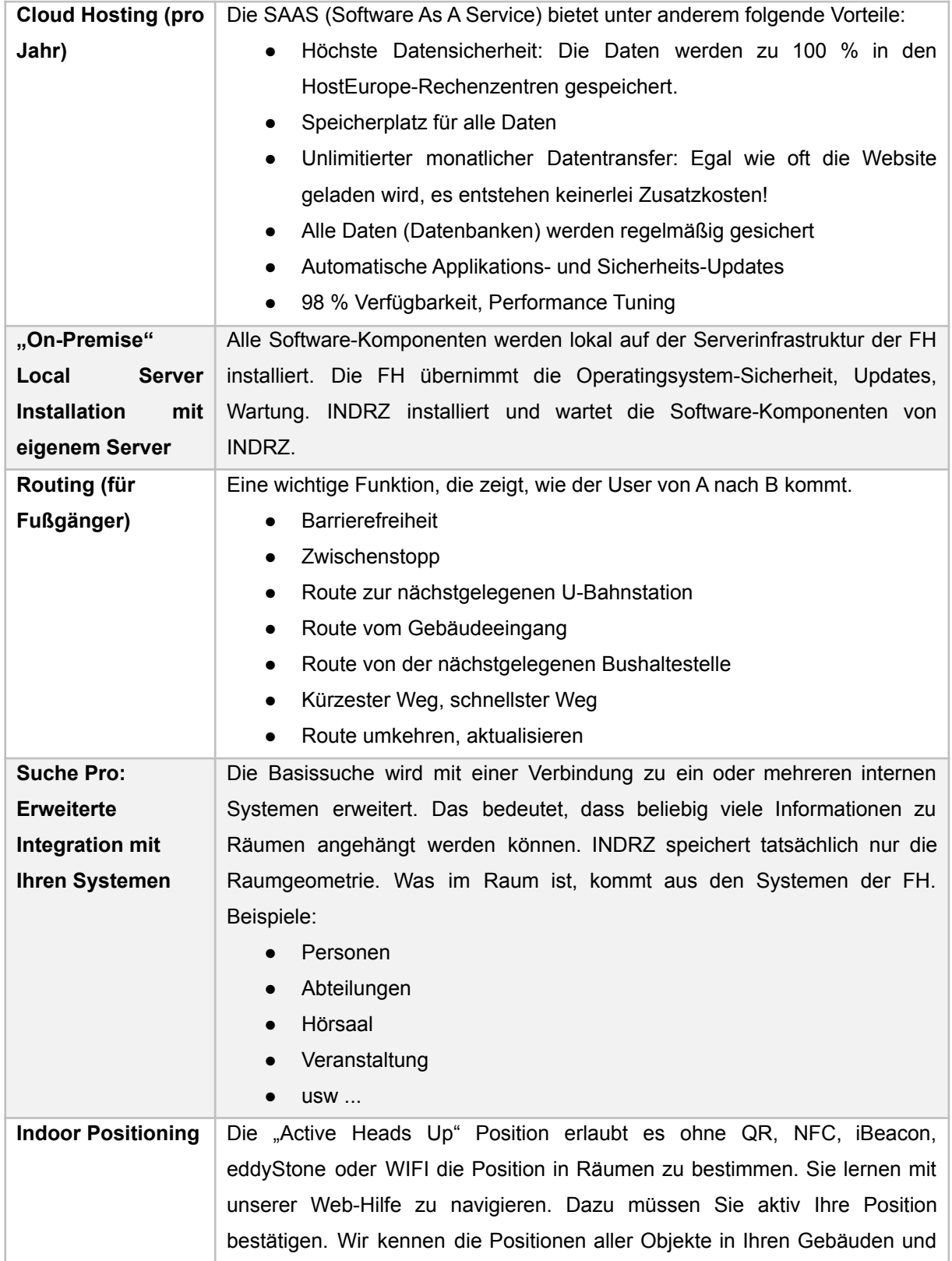

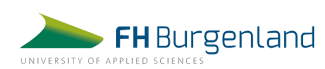

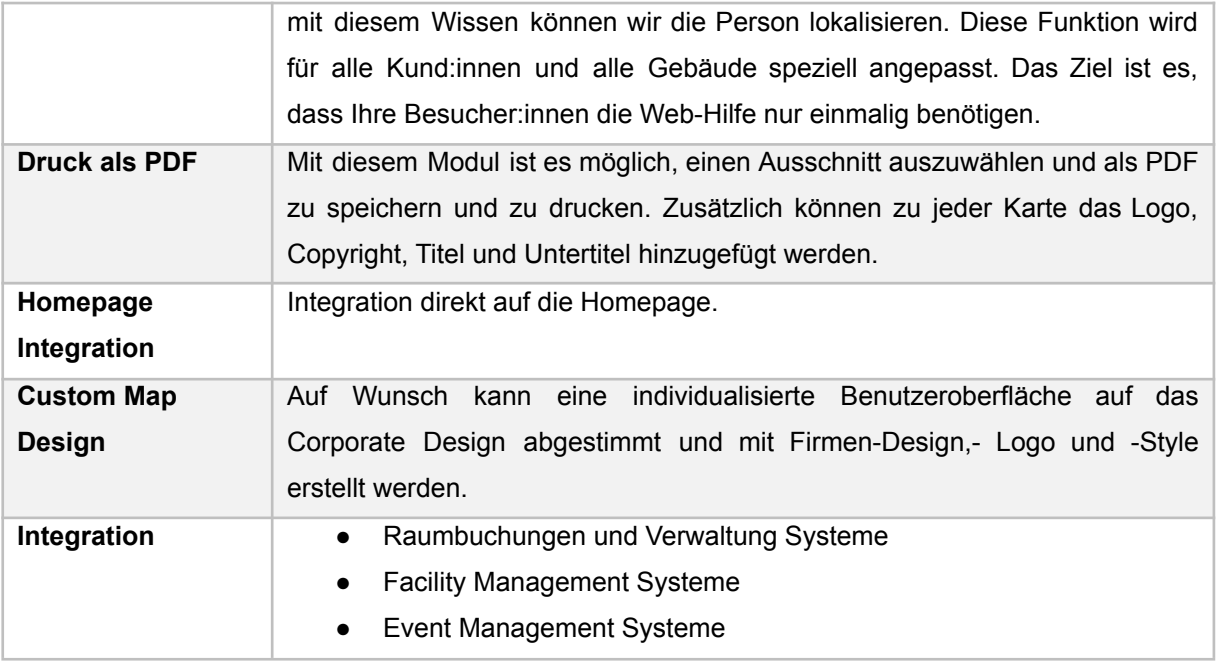

## <span id="page-35-0"></span>5.1.3 INDOO.RS & Mapspeople

Indoo.rs wurde 2010 als Custom Location-Based-Service von zwei Studierenden, Bernd Gruber und Markus Krainz, gegründet. Seitdem ist das Unternehmen mit Hauptsitz in Wien und einem Entwicklungsbüro in San Francisco auf 20 Mitarbeitende angewachsen. Das Ziel von Indoo.rs ist es, hochmoderne Lösungen für die Indoor-Positionierung bereitzustellen. Im Februar 2019 wurde das Unternehmen von Esri, dem international führenden Anbieter von Geoinformationssoftware, übernommen. Zu den Kund:innen von Inoo.rs zählen Unternehmen wie Billa, ÖBB, Spar, die Hofburg, Siemens und viele mehr.

Indoo.rs arbeitet mit weiteren Partnern zusammen, wie z. B. mit Mapspeople. Mapspeople ist ein internationaler Indoor-Kartierungs- und Navigationsanbieter mit Wurzeln in Dänemark. 2009 wurde das Unternehmen zum Google Premier Partner und nahm vier Jahre später Indoor-Navigation in sein Produktportfolio auf. Die Plattform MapsIndoors baut auf der Google-Maps-Technologie auf, was einen nahtlosen Übergang von der Navigation im Freien zur Navigation im Innenbereich sowie eine schnelle Akzeptanz bei den Nutzer:innen gewährleistet. Auf diese Weise können sie Richtungsanweisungen innerhalb des Gebäudes, zwischen den Standorten und sogar außerhalb des Geländes erhalten.

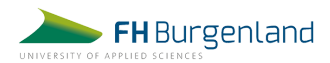

MapsIndoors lässt sich einfach in mobile Apps und Websites integrieren, um die Navigation auch plattformübergreifend zu ermöglichen und sicherzustellen, dass die Karten jederzeit zugänglich sind. Und mit dem MapsIndoors-Content-Managementsystem ist die Aktualisierung und Anpassung der Karten der Innenbereiche in nur wenigen Klicks möglich.

# <span id="page-36-0"></span>5.2 Bildungseinrichtungen als mögliche Kooperationspartner

Neben den oben genannten Softwareanbietern haben wir für die Umsetzung der Indoor-Navigation ebenso die Kooperationsmöglichkeiten mit Schulen in Betracht gezogen. Dafür haben wir einige Bildungseinrichtungen ausgewählt, welche wir in weiterer Folge kontaktiert haben: das WIFI Wien (Lehrgang JS SW-Developer), die HTL Perg, die HTL Wiener Neustadt und die HTL Pinkafeld. Die Vorteile einer Kooperation mit einer technischen Schule sind vielfältig, wodurch sich wertvolle Synergien ergeben können. Die Schüler:innen erhalten die Möglichkeit, praktische Erfahrungen bei der Umsetzung eines IT-Projekts zu sammeln und gewinnen so nützliche Inputs bei der Abwicklung von Projekten. Die Schule gewinnt an Reputation und erschließt neue Kooperationsmöglichkeiten und die FH Burgenland profitiert vom Know-how der Schüler:innen und Lehrer:innen und erweitert ihr Netzwerk für zukünftige Zusammenarbeiten.

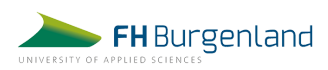

# <span id="page-37-0"></span>6 Kommunikation mit den Auftragnehmern

Wie bereits beschrieben, haben wir uns bezüglich der bestehenden Angebote am Markt informiert und mit diversen Anbietern Sondierungsgespräche geführt. Damit sich auch die andere Seite ein Bild über unser Projekt machen kann, wurde den potentiellen Auftragnehmern jeweils das pre-Briefing-Dokument (wie in Punkt 4.2 angeführt) übermittelt. Damit alle Projektmitglieder auf sämtliche Unterlagen und E-Mails zum Projekt Zugriff bekommen, wurde eine eigene E-Mail-Adresse angelegt – [indoornavigation.fh-burgenland@gmail.com.](mailto:indoornavigation.fh-burgenland@gmail.com) So konnte sichergestellt werden, dass jede von uns alle Informationen zur Verfügung hat und jeder bei Rückmeldungen des Auftraggebers, Coach oder Anbieter bzw. Kooperationspartner rasch reagieren kann.

Wir kontaktierten insgesamt drei Softwareanbieter, einen Einzelunternehmer (Alexander Vincenz), der gleichzeitig am WIFI Wien als Trainer für Softwareentwicklung tätig ist, sowie drei Höhere Technische Lehranstalten (HTL). Das Interesse der drei Softwareanbieter Favendo, Indrz und MapsPeople, sowie das von Herrn Alexander Vincenz und der HTL Wr. Neustadt konnten wir für unser Projekt gewinnen und es kam nach einem kurzen schriftlichen Austausch zu einem persönlichen Kennenlernen und im weiteren Verlauf dann zu einer Angebotslegung.

Der Erstkontakt verlief per E-Mail. Bei jedem Erstgespräch waren jeweils mindestens zwei Projektteammitglieder von uns anwesend. Die Gespräche wurden online via Zoom oder Google Meet durchgeführt und schriftlich protokolliert. Alle Unterlagen und Informationen der Anbieter bzw. Kooperationspartner wurden in einem Google Drive Ordner abgelegt. Auch alle Dokumente, Pläne und Angebote wurden dort abgelegt, so dass jede von uns jederzeit Zugriff darauf hat.

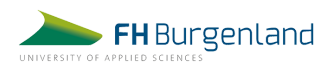

# <span id="page-38-0"></span>7 Herausforderungen bei der Anbieterauswahl

## **Auswahl der Anbieter**

Die Auswahl der passenden Anbieter fiel uns anfangs nicht leicht, da wir einerseits auf der Suche nach einem Produkt waren, das unsere definierten Anforderungen erfüllt, andererseits aber möglichst nutzerfreundlich und technisch nicht zu komplex ist und somit auch nicht unser geringes Budget für das Projekt sprengt.

## **Kontaktaufnahme**

Eine weitere Herausforderung stellte die Kontaktaufnahme mit den Softwareanbietern dar. Während die meisten sehr rasch und zügig antworteten und einen ersten Termin mit uns vereinbaren wollten, mussten wir bei anderen ein zweites und drittes Mal schriftlich oder telefonisch nachhaken. Es stellte sich schließlich leider heraus, dass unsere Anfrage im Spamordner gelandet war und der Anbieter deshalb nicht sofort darauf reagieren konnte. Eine weitere Herausforderung bei der Kontaktaufnahme war auch die Tatsache, dass es sich um ein Studierendenprojekt handelt und dadurch bei gewissen Anbietern kein großes Interesse an einer Zusammenarbeit zu erkennen war.

# **Komplexität der angebotenen Lösungen**

Die Softwareanbieter bieten eine Vielzahl sehr professioneller und technologisch moderner Navigationslösungen an. Viele der Angebote waren für unser Vorhaben leider viel zu komplex und umfangreich. Abgesehen davon überstiegen sie unsere budgetären Vorstellungen. Trotzdem nutzen wir diese Termine und Kontakte als Input für unsere Navigationslösung und sammelten so wertvolle Ideen über Funktionen und Services von Navigationslösungen.

## **Limitiertes Budget**

Nachdem wir von allen Anbietern ein Angebot am Tisch hatten, war für uns klar, dass wir die veranschlagten Kosten nicht stemmen können. So einzigartig und user friendly diese Produkte auch sind, so sind sie einerseits zu teuer, und andererseits bieten sie in ihrem Scope weitaus mehr Funktionen und Extras, die für unsere Navigationslösung nicht vorgesehen sind.

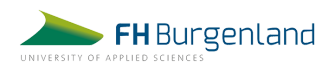

# <span id="page-39-0"></span>8 Übersicht Angebote

Nach mehreren Gesprächen mit verschiedenen Softwareanbietern und ersten Rückmeldungen von potenziellen Kooperationspartnern konnten wir uns einen ersten Überblick über die Angebote und Leistungen machen. Die nachfolgende Tabelle zeigt eine Auflistung der Angebote von Softwareanbietern und Kooperationspartnern.

![](_page_39_Picture_470.jpeg)

![](_page_39_Picture_3.jpeg)

Nachdem wir alle Angebote analysiert hatten, entschieden wir uns für einen Anbieter. Unsere Auswahl fiel auf die HTL Wr. Neustadt. Erstens war das Interesse der Schule an einer Zusammenarbeit vorhanden. Andererseits war es von den zeitlichen Rahmenbedingungen möglich, das Projekt in der vorgegebenen Frist umzusetzen und es war zudem auch eine der günstigsten Möglichkeiten.

# <span id="page-40-0"></span>9 Design und User Stories

Für den Fall, dass die Indoor-Navigation mit einer Schule als Kooperationspartner umgesetzt wird, wurden bereits vor der endgültigen Entscheidung für einen Auftragnehmer erste Designentwürfe für Desktop und Mobilgeräte erstellt, die dem Kooperationspartner die Benutzeroberfläche besser veranschaulichen und auch die Umsetzung erleichtern sollen. Da sich in der von uns durchgeführten Zielgruppenumfrage herausgestellt hat, dass ein Großteil die Navigation am eigenen Smartphone nutzen würde, wurde auch das Design nach dem Prinzip "Mobile first" entworfen.

Bei den dargestellten Abbildungen handelt es sich um erste Entwürfe, die im Verlauf des Projektes noch in Absprache mit den Auftragnehmern weiter angepasst und optimiert wurden, damit sie mit dem Wissen und den zeitlichen Ressourcen der Schüler umsetzbar sind.

Es wurden zudem mehrere User Stories definiert, die alle von uns gewünschten Funktionen verständlich erläuterten und auch aufzeigten, warum die einzelnen Funktionen wichtig sind. Alle User Stories befinden sich im Anhang.

![](_page_40_Picture_5.jpeg)

# Screendesigns Mobilversion

![](_page_41_Figure_1.jpeg)

![](_page_41_Figure_2.jpeg)

![](_page_41_Figure_3.jpeg)

![](_page_41_Picture_4.jpeg)

# Screendesigns Desktopversion

![](_page_42_Figure_1.jpeg)

# <span id="page-42-0"></span>10 Entwicklung der Indoor-Navigation

# <span id="page-42-1"></span>10.1 Auswahl des Kooperationspartners

Nachdem wir alle Angebote auf dem Tisch hatten und alle Gespräche mit möglichen Kooperationspartnern führten, gingen wir in die Analysephase und entschieden uns schließlich für eine Kooperation mit der HTL Wiener Neustadt. Leon Oliver Tamchina und Jan Horvath, zwei Schüler der fünften Klasse Schwerpunkt Informatik, erklärten sich bereit, die Programmierung der Indoor-Navigation zu ihrem Maturaprojekt zu machen. Das Projekt sollte für beide Seiten eine Win-win-Situation darstellen. Wir als Projektteam profitierten von den Kenntnissen der Schüler im Bereich der Softwareentwicklung und die Schüler selbst hatten einen Auftraggeber für ihre

![](_page_42_Picture_5.jpeg)

Abschlussarbeit. Ein weiterer Vorteil bei der Kooperation mit den Schülern der HTL waren die Kosten - diese beliefen sich hier auf Null Euro. Was außerdem für eine Zusammenarbeit mit der Schule sprach, ist die Entstehung von Synergien und neuen Netzwerken für zukünftige Projekte. Die erfolgreiche Zusammenarbeit fördert und unterstützt neue Formen der Kooperation zwischen der FH Burgenland und der HTL Wiener Neustadt. Es können die jeweiligen Stärken aufeinander abgestimmt und ergänzt werden.

Die kostenpflichtigen Tools fielen gleich zu Beginn des Auswahlverfahrens raus, da sie aufgrund ihrer doch sehr professionellen Umsetzung und den damit verbundenen hohen Kosten nicht in unseren Budgetrahmen passten.

Bei den anderen Schulen passte die zeitliche Komponente unseres Capstone Projekts nicht mit den Projekten der Schüler:innen zusammen und eine Realisierung der Navigation wäre hier nicht möglich gewesen.

# <span id="page-43-0"></span>10.2 Vorbereitung und Zusammenarbeit mit den Schülern

Das erste persönliche Gespräch mit den beiden Schülern der HTL fand im Herbst an der FH Burgenland vor Ort statt. Bei diesem Kick-Off-Termin durften wir den Schülern unser Projekt vorstellen und auch sie konnten uns ihr Vorhaben für die Erstellung ihrer Abschlussarbeit erläutern. Wir stellten ihnen alle Unterlagen, Pläne, Screendesigns und Informationen gebündelt zur Verfügung und vereinbarten alle drei Wochen wiederkehrende Abstimmungstermine. Wir versuchten alle offenen Fragen zu beantworten und Unsicherheiten seitens der Schüler zu beseitigen, indem wir ihnen versicherten, dass wir bei Unklarheiten oder Fragen stets verfügbar sein würden und sie sich jederzeit an uns wenden könnten.

Beim ersten Termin eruierten wir also zusammen mit den Schülern die Möglichkeiten und Rahmenbedingungen für die technische Umsetzung der Navigation. Bei unseren weiteren fixen Abstimmungsterminen definierten wir eine Liste an To-dos, die jeder von uns bis zum nächsten Termin zu erledigen hat. So konnten wir sicherstellen, dass alle relevanten Punkte und offenen Fragen bis zum nächsten Treffen abgearbeitet wurden. Die Termine wurden alle schriftlich festgehalten und in unserem

![](_page_43_Picture_6.jpeg)

zentralen Ordner abgelegt. So hatten wir stets einen guten Überblick und die Aktualität der zu erledigenden Aufgaben parat.

## <span id="page-44-0"></span>10.3 Entwicklungsverlauf der Indoor-Navigation

Nachdem wir im Herbst alle offenen Fragen und Anforderungen geklärt und den Schülern sämtliche Unterlagen und Informationen bereitgestellt hatten, ging es im Winter in die Umsetzung und Entwicklung der Indoor-Navigation. Wir übergaben den Schülern beim Kick-off-Termin die Pläne des Gebäudes, unsere Screendesigns und auch die von uns zuvor definierten Use Cases, die den beiden Auftragnehmern die gewünschten Funktionalitäten verständlich näher bringen sollten. Mit diesen Grundsteinen starteten die beiden Schüler mit der Entwicklung der Navigation.

Anzumerken ist hierbei, dass die Navigation nicht von Grund auf neu programmiert wurde. Unser Coach Thomas Macher stellte uns (und den Schülern) den Code der Vorgänger-Projekte zur Verfügung, den die Schüler als Grundlage für ihre Entwicklung nutzen konnten. Es gab ja bereits in der Vergangenheit Bestrebungen, eine Navigationslösung für die FH Burgenland zu entwickeln - jedoch mit dem Unterschied, dass diese in einer App integriert werden sollte. Die Schüler konnten den Code entsprechend unserer Anforderungen adaptieren. Eine unserer Hauptanforderungen war es, die Routenanzeige von jedem beliebigen Startpunkt aus zu ermöglichen. Dies war ein Manko, das bei der ersten Version bemängelt wurde. In dieser konnte nämlich nur vom Eingang aus navigiert werden. In Kooperation mit den Schülern der HTL Wiener Neustadt ist es uns gelungen, diese Funktion entsprechend umzusetzen.

Die weiteren Anforderungen, die wir für die Indoor-Navigation definiert hatten, sind in Kapitel 4 beschrieben. Die Anforderungen wurden festgelegt, bevor wir uns für einen Partner für die Umsetzung der Navigation entschieden hatten. Durch die Kooperation mit der HTL Wiener Neustadt mussten wir diese teilweise noch einmal überdenken und auch die Prioritäten anders festlegen. Erfreulich ist, dass alle zuvor festgelegten "MUSS-Kriterien" umgesetzt werden konnten. Wie mit den Kriterien im Laufe des Projekts weiter umgegangen wurde, ist in Kapitel 4 "Voraussetzungen für die Umsetzung" beschrieben.

![](_page_44_Picture_5.jpeg)

Im Wintersemester fanden regelmäßige Meetings zwischen uns und den beiden Schülern (Auftragnehmer) statt, bei denen uns die Schüler den aktuellen Entwicklungsstand präsentierten, Fragen stellen und auch weitere Informationen von uns einfordern konnten. Diese Termine waren essentiell für den positiven Verlauf des Projektes und für die Entstehung einer funktionierenden Navigation. Wir waren zu jeder Zeit informiert darüber, auf welchem Stand die Schüler gerade waren und konnten ihnen wertvolle Inputs in Hinblick auf die Usability und das Design der Navigation geben.

Während der Projektlaufzeit stellte sich heraus, dass die Schüler den Prototyp (siehe Kapitel "Design und Konzept"), den wir ihnen für die Navigation geliefert hatten, aus zeitlichen Gründen nicht genau so umsetzen konnten, wie wir es vorgegeben hatten. Hier mussten wir in Puncto Layout einen Kompromiss eingehen, der es aber ermöglichte, dass die Navigation funktional bis zum Ende des Semesters fertiggestellt werden konnte. Wir haben unsere Prioritäten angepasst und uns entschieden, dass uns Funktionalität und Nutzerfreundlichkeit am wichtigsten sind.

Mitte Jänner erhielten wir von den Schülern erstmals den von ihnen entwickelten Code, den wir mit Hilfe des Programms Visual Studio Code ausführen und so die Indoor-Navigation ausführlich auf ihre Funktionalität und die Usability testen konnten. Wir testeten die Navigation nicht nur selbst, sondern ließen sie auch innerhalb unseres Bekanntenkreises testen.

![](_page_45_Picture_3.jpeg)

![](_page_46_Figure_0.jpeg)

# Erste Version der Indoor-Navigation Desktop (Mitte Jänner 2023)

*Liste zur Auswahl des Start- und Zielpunktes*

![](_page_46_Figure_3.jpeg)

![](_page_46_Picture_4.jpeg)

![](_page_47_Figure_0.jpeg)

#### *Navigation von Raum E.HG.001 (EG) zum Raum E.HG.119 im ersten Stock*

![](_page_47_Picture_2.jpeg)

Erste Version der Indoor-Navigation Mobile (Stand Jänner 2023)

![](_page_48_Figure_1.jpeg)

Folgend werden auszugsweise drei Punkte beschrieben, die im Laufe der Usability Tests besonders stark aufgefallen sind und bis zum Abschluss des Projektes noch verbessert werden konnten.

**Stockwerk-Wechsel:** In dieser ersten Version der Navigation war für den/die User:in nicht klar, wie ein Stockwerk-Wechsel durchgeführt werden kann. Es wurde hier nur ein Text eingeblendet, jedoch war nicht klar, dass dieser Zugleich auch ein Button ist, der geklickt werden muss, damit sich die Ansicht des Stockwerks ändert.

![](_page_48_Picture_4.jpeg)

Wir haben daraufhin definiert, dass der Button gleich aussehen sollte, wie der "Go"-Button darüber, weil dadurch für den/die User:in ersichtlich wird, dass es sich wieder um einen klickbaren Button handelt. Außerdem wurde der Text "Hier klicken" im Button ergänzt.

**Überschriften:** Die Überschriften "Route" und "POIs" waren mit einem abgerundeten Rahmen versehen, welcher die Überschriften so aussehen ließ, als ob es sich um klickbare Buttons handelte. Im Test fiel sofort auf, dass die Nutzer:innen versuchten, darauf zu klicken. Natürlich passierte daraufhin nichts, was zu einer Frustration der Nutzer:innen führte. Dies war demnach einer der Aspekte, die wir von den Schülern noch anpassen ließen.

Nach unseren Usability Tests ließen wir den Schülern unsere Änderungswünsche schriftlich zukommen und haben diese auch in Screenshots von der Navigation entsprechend eingezeichnet, damit für sie sofort ersichtlich ist, was sie noch zu tun haben. Außerdem wurden alle Punkte in einem Meeting gemeinsam besprochen, um sicherzustellen, dass für die Schüler alles nachvollziehbar ist und direkt zu klären, ob die Punkte in der verbleibenden Zeit auch so umgesetzt werden können.

**Raum-Auswahl:** In der ersten Version der Navigation konnten die Start- und Zielpunkte nur aus einer Dropdown-Liste ausgewählt werden. Dies wäre nicht nutzerfreundlich, wenn ein Raum mit einer höheren Raumnummer (wie z. B. im zweiten Stock) gesucht wird. Aus diesem Grund baten wir die Schüler darum, ein Eingabefeld mit Autocomplete-Funktion zu erstellen. So kann der/die Nutzer:in die gewünschte Raumnummer in das Feld eintippen und ihm/ihr werden die dazu passenden Räume direkt vorgeschlagen. Somit erspart sich diese:r ein langwieriges Scrollen und Suchen in der Liste. Außerdem war hier nicht klar, welches Feld das Feld für den Startpunkt und welches das Feld für den Zielpunkt ist und wir baten die Schüler, ob sie die Felder entsprechend benennen können.

Es wurden in diesem Zuge auch noch viele weitere kleinere Verbesserungen durchgeführt.

![](_page_49_Picture_5.jpeg)

Als die Navigation mit den Optimierungen von den Schülern fertiggestellt war, vereinbarten wir einen Termin mit unserem Auftraggeber Michael Roither für die Übergabe. Wir stellten ihm die Indoor-Navigation vor und klärten mit ihm die noch offenen Punkte bis zum tatsächlichen Launch an der FH Burgenland. Michael Roither wird sich in weiterer Folge mit der IT-Abteilung der FH Burgenland zusammenschließen und klären, auf welchem Server die Navigation gehostet werden kann und unter welcher URL diese dann aufrufbar sein wird. Er wird zudem versuchen, das Projekt "Indoor Navi" wieder in den Pool der Auswahlmöglichkeiten für Capstone Projekte für das nächste Studienjahr mit aufzunehmen, damit ein weiteres Projektteam an der Weiterentwicklung der Navigation arbeiten kann.

Mit der Übermittlung des letzten Status des fertigen Codes an Michael Roither endet unsere Zuständigkeit und Tätigkeit für das Projekt "Indoor Navi".

![](_page_50_Picture_2.jpeg)

# <span id="page-51-0"></span>10.4 Darstellung der Endversion

Folgend werden auszugsweise Screenshots der Indoor-Navigation und einiger ihrer Funktionen dargestellt.

#### *Einstiegsseite Navigation zu einem Point of Interest* **Indoor Navigation Indoor Navigation FH** Burgenland **FH** Burgenland Willkommen bei der Navigation der FH Willkommen bei der Navigation der FH **Burgenland Campus Eisenstadt! Burgenland Campus Eisenstadt!** Route planen Route planen Start eingeben E.HG.002 Ziel eingeben Ziel eingeben  $\Box$  barrierefrei  $\Box$  barrierefrei **Beliebte Ziele Beliebte Ziele**  $\Box$  Haupteingang  $\Box$  Haupteingang  $\Box$  Toilette **v** Toilette  $\Box$  Mensa  $\Box$  Mensa □ Getränke-/Snackautomat □ Getränke-/Snackautomat  $\Box$  Bankautomat  $\Box$  Bankautomat Go! Go!  $E.HG.004$ E.HG.00 E.HG.00 Bibliothel Lift Lift E Biblioth Mensa Mensa E.HG.012 E.HG.012 **HG.01** E.HG.002 l. Aula EG  $\ddot{\bullet}$ **FG** E  $FHS$ 02 E.HG.023 E.HG.020  $E.HG$  $E.HG.02$ EHGOZ  $\Omega$  $\boxed{\circ}$  $\boldsymbol{\Omega}$  $\odot$ Copyright © FH-Burgenland Copyright © FH-Burgenland

## Indoor-Navigation mobile Version (Endversion)

![](_page_51_Picture_4.jpeg)

*Raumauswahl mittels Suchfeld mit Autocomplete-Funktion*

![](_page_52_Figure_1.jpeg)

![](_page_52_Picture_2.jpeg)

*Barrierefreie Navigation in den zweiten Stock - der Lift wird automatisch angesteuert*

![](_page_53_Picture_32.jpeg)

![](_page_53_Picture_2.jpeg)

# Indoor-Navigation Desktop-Version (Endversion)

#### *Startseite*

![](_page_54_Figure_2.jpeg)

![](_page_54_Picture_3.jpeg)

![](_page_55_Figure_0.jpeg)

## *Navigation von einem Raum zu einem anderen (nicht barrierefrei)*

# <span id="page-55-0"></span>10.5 Herausforderungen und Learnings bei der Zusammenarbeit

Generell behalten wir die Zusammenarbeit mit den Schülern positiv in Erinnerung. Aufgrund des großen Altersunterschieds zwischen uns und den Schülern hatten wir den Eindruck, sie seien etwas verunsichert und zurückhaltend in der Kommunikation mit uns. Doch im Laufe der Zeit gingen sie mehr und mehr aus sich heraus und auch die Kommunikation wurde immer besser.

Es hat sich bereits anfänglich gezeigt, dass es für die Schüler ein "Muss"-Projekt war, um die Matura erfolgreich bestehen zu können. Das hat für uns insofern die Zusammenarbeit erschwert, da wir auch darauf achten mussten, die Motivation der Schüler nicht zu dämpfen und in der Zusammenarbeit positiv aufzutreten. Wichtig dafür sahen wir auch regelmäßige Abstimmungen, die wir anfangs nicht so definiert hatten. Im Zuge der Zusammenarbeit hat sich aber herauskristallisiert, dass es für

![](_page_55_Picture_5.jpeg)

unsere Arbeit, aber auch für die Arbeit der Schüler von Vorteil war, sich regelmäßig online zu sehen und nicht nur in schriftlicher Form zu kommunizieren.

Ebenso hat sich für uns gezeigt, dass Fachleute aus dem IT-Bereich optimalerweise klare Designvorgaben bekommen sollten, um damit arbeiten zu können. Durch fehlende Vorgaben unsererseits gab es anfänglich holprige Versuche, das Aussehen der Indoor-Navigation gut darzustellen. Zur besseren Umsetzung waren vor allem unsere Wireframes sehr hilfreich für die Schüler, da sie sich somit ein besseres Bild unserer Vorstellung machen konnten. Zusätzlich sind auch in dem Aspekt regelmäßige Abstimmungen vorteilhaft, um regelmäßige Anpassungen vornehmen zu können.

Als letztes Learning hat sich für uns noch ergeben, dass ein klarer und strikter Zeitrahmen insbesondere bei der Zusammenarbeit mit Schülern zusätzlicher Druck ausübt und somit eher mit einem Ergebnis gerechnet werden kann. Da es seitens der Schule kein Projektmanagement gab, haben wir es als Aufgabe angenommen, das Vorankommen auch auf der Seite der Schüler zu forcieren und voranzutreiben. Indem wir sie regelmäßig um klares Feedback gebeten haben, wie auch um Einblick in die bestehende Software, konnten wir den Schülern zusätzlich Motivation schaffen, weiter an der Umsetzung zu arbeiten und somit schneller zum Ziel zu kommen.

![](_page_56_Picture_3.jpeg)

# <span id="page-57-0"></span>11 Ausblick undWeiterentwicklung

Während die Grundfunktionen der Indoor-Navigation durch die erfolgreiche Zusammenarbeit mit den Schülern gegeben sind, gibt es durchaus Potential zur Weiterentwicklung der Software. Dies kann durch FH-interne Arbeitsgruppen, durch Studierende oder durch ein anschließendes Capstone Projekt passieren.

Anhand unseres Briefings an Kooperationspartner haben wir bestimmte SOLL- und MUSS-Features definiert. Hier war uns wichtig, dass die Navigation von jedem beliebigen Raum zu jedem beliebigen Raum eine Route vorgeben kann. Dabei ist auch wichtig, dass es eine barrierefreie Option gibt. Für uns waren auch die definierten Points of Interest ein SOLL-Feature für die Software. All diese Vorgaben konnten gut umgesetzt werden.

Zusätzliche KANN-Features, die aktuell aufgrund von zeitlichen Ressourcen noch nicht umgesetzt wurden sind folgende:

- ein Point of Interest kann als Startpunkt gesetzt werden
- an allen Hörsälen gibt es QR Codes, die automatisch den Startpunkt vorgeben
- Freie Lernflächen innerhalb des Campus sind auf den Karten eingezeichnet und über die Navigation ansteuerbar
- Lösungen zur Echtzeitnavigation tiefergehend recherchieren (live Standort als Möglichkeit)
- Wegzeit wird berechnet
- Umgebung des FH Campus wird angezeigt (Restaurants, Banken, Supermärkte, ect)
- Funktion um den Standort mit anderen teilen zu können
- 3-D Ansichten von Raumplänen
- Verbinden mit dem CIS oder der Studo App für optimales Nutzer:innenverhalten

Des Weiteren kann an der Optimierung des Designs gearbeitet, wie auch die Funktionalitäten intensiv anhand Studierender getestet werden. Durch Live-Tests im Sinne eines Experiments beziehungsweise anhand eines User Questionnaires

![](_page_57_Picture_14.jpeg)

könnten benötigte Funktionalitäten erforscht werden, wie auch nicht klar definierte Funktionen langfristig verbessert werden.

Langfristig kann überlegt werden, wie eine mögliche Backend-Option für die Software aussehen könnte, wodurch eine vereinfachte Wartung von nicht IT-Fachleuten möglich wäre. Über ein optimiertes Backend könnten somit einfacher Räume geändert oder hinzugefügt, Standorte von Points of Interest angepasst oder versetzt werden oder eventuell wäre es auch möglich, neue Standorte und Gebäude hinzuzufügen. Dadurch könnten diese Tasks von Personen aus dem administrativen Bereich übernommen werden und es gibt keinen zusätzlichen Ressourcen Aufwand für IT-Fachleute innerhalb der FH.

Zukünftig ist noch einiges an zusätzlichen Features möglich und das Projekt der Indoor-Navigation ist sicher noch nicht am Ende angelangt. Durch die fortschreitende Digitalisierung ist es wichtig, dass auch Bildungseinrichtungen den Studierenden die bestmögliche Erfahrung bereitstellen können. Entsprechend sehen wir die Weiterentwicklung der Indoor-Navigation als Teil davon, die FH Burgenland digital zugänglicher zu machen.

![](_page_58_Picture_3.jpeg)

# <span id="page-59-0"></span>Anhang

# **Userflows Indoor-Navigation**

*1. Userflow: User befindet sich im Eingangsbereich und sucht nach dem Hörsaal 3 (HS 3), der sich im 2. Stockwerk befindet*

#### **Einstiegspunkt des Users:**

Direkt über die Startseite der Navigation

#### **Userflow Beschreibung:**

- User gelangt zur Startseite der Navigation
- User möchte nach dem Raum "Hörsaal 3" suchen.
- Im Suchfeld "Start" gibt der User seinen aktuellen Standort (Haupteingang) als Startpunkt ein. Durch die Autocomplete-Funktion wird die Eingabe vervollständigt.
- Im Suchfeld "Ziel" gibt der User den gesuchten Raum (E.HG.HS3) ein, zu dem er hin navigieren möchte. Durch die Autocomplete-Funktion wird die Eingabe vervollständigt.

![](_page_59_Figure_10.jpeg)

Der User klickt auf den Button "Go!", um die Routensuche zu starten.

Dem User wird auf der Karte die schnellste Route zum Hörsaal 3 in Form einer roten Linie angezeigt. Der Startpunkt wird mit einem Punkt und der Zielpunkt in Form eines Standort Icons angezeigt. Die Verbindungslinie zwischen den beiden Punkten ist eine durchgängige rote Linie.

Im vorliegenden Usecase verläuft die rote Linie vom Haupteingang zum Stufenaufgang. Beim Stufenaufgang erscheint ein Popup/Button, mit dem Hinweis

![](_page_59_Picture_14.jpeg)

darauf zu klicken. Das soll dem User signalisieren, dass er in der Ansicht in den oberen Stock wechseln muss. Durch Klick auf den Button wird dem User die Ansicht vom 2. Stockwerk angezeigt und die rote Linie verläuft vom Stufenaufgang bis zum Zielort weiter.

![](_page_60_Figure_1.jpeg)

![](_page_60_Picture_2.jpeg)

## *2. Userflow: Der User möchte zur nächsten Vorlesung in den Raum ZZ navigieren.*

#### **Einstiegspunkt des Users:**

- a) Der User scannt den QR-Code, der sich auf dem Türschild neben dem Raum befindet. ODER
- b) Direkt über die Startseite der Navigation

#### **Userflow Beschreibung:**

a) Bei QR-Code Scan:

Der User scannt den QR-Code auf dem Türschild mit dem QR-Scanner auf seinem Smartphone.

Er gelangt zur Navigation, in der der zuvor eingescannte Raum bereits im Eingabefeld "Start" eingetragen ist.

Im Feld "Ziel" gibt der User den gewünschten Raum als Ziel ein, die Autocomplete-Funktion vervollständigt das Ergebnis.

Der User klickt auf den Button "Go!", um die Routensuche zu starten.

Dem User wird auf der Karte die schnellste Route von seinem Startpunkt zum Raum ZZ in Form einer roten Linie angezeigt. Der Startpunkt wird mit einem Punkt und der Zielpunkt in Form eines Standort Icons angezeigt. Die Verbindungslinie zwischen den beiden Punkten ist eine durchgängige rote Linie.

b) Direkter Aufruf der Navigation über den Browser:

Der User gelangt über den Browser zur Startseite der Navigation Im Feld "Start" gibt der User den aktuellen Standort als Startpunkt ein - die Autocomplete-Funktion schlägt Standorte vor. Der weitere Vorgang ist gleich wie in Beispiel a) QR-Code Scan.

#### **→ funktioniert gleich wie Raumsuche vom Haupteingang aus**

#### *3. Userflow für barrierefreie Route: Der User möchte vom Haupteingang in den Hörsaal 3 (HS3) barrierefrei navigieren*

**→ bei barrierefreier Route immer den Aufzug statt der Treppe nehmen!**

#### **Einstiegspunkt des Users:**

- a) Der User scannt den QR-Code, der sich auf dem Türschild neben dem Raum befindet.
- b) Direkt über die Startseite der Navigation

#### **Userflow Beschreibung:**

a) QR-Code Scan:

Der User scannt den QR-Code auf dem Türschild mit dem QR-Scanner auf seinem **Smartphone** 

Er gelangt zur Navigation

Im Eingabefeld "Start" ist der zuvor eingescannte Raum bereits eingetragen.

Im Feld "Ziel" gibt der User den gewünschten Raum als Ziel ein.

![](_page_61_Picture_26.jpeg)

Der User klickt auf den Button "Go!" um die Routensuche zu starten.

**Dem User wird auf der Karte die barrierefreie Route (Lift) von seinem Standpunkt zum gewünschten Raum in Form einer roten Linie angezeigt.** Der Startpunkt wird mit einem Punkt und der Zielpunkt mit einem Standort Icon angezeigt. Die Verbindungslinie zwischen den beiden Punkten ist eine durchgängige rote Linie. Diese verläuft von Raum A bis zum Aufzug. Beim Aufzug wird ein Pop-up/Button angezeigt, welches den Text "Hier klicken und den Aufzug in den 2. Stock nehmen" enthält. Durch Klick auf den Pfeil, wechselt die Kartenansicht in das 2. OG. Hier führt die rote Linie vom Aufzug bis zum gesuchten Raum.

#### b) Direkter Aufruf der Navigation:

Gleicher Flow wie in Beispiel a) , jedoch gelangt der User über den Browser zur Startseite der Navigation und gibt seinen Startpunkt (Raum A) selbst in das Suchfeld ein.

![](_page_62_Picture_314.jpeg)

![](_page_62_Picture_5.jpeg)

![](_page_63_Figure_0.jpeg)

## *4. Userflow: Der User möchte von seinem aktuellen Standort zur Mensa navigieren*

- a) QR-Code Scan
- b) Direkter Aufruf der Indoor-Navigation

#### **Userflow Beschreibung:**

a) QR-Code Scan:

Der User scannt den QR-Code auf einem in der Nähe befindlichen Türschild mit dem QR-Scanner auf seinem Smartphone.

Er gelangt zur Navigation; Im Eingabefeld "Start" ist der zuvor eingescannte Raum bereits eingetragen.

Im Feld "Ziel" gibt der User den gewünschten Raum als Ziel ein. - die Autocomplete-Funktion liefert Vorschläge für Räume.

Der User klickt auf den Button "Go!" um die Routensuche zu starten.

Dem User wird auf der Karte die schnellste Route von seinem Standpunkt zur Mensa in Form einer roten Linie angezeigt. Der Startpunkt wird mit einem Punkt und der Zielpunkt mit einem Standort Icon angezeigt. Die Verbindungslinie zwischen den beiden Punkten ist eine durchgängige rote Linie.

b) Direkter Aufruf der Navigation:

![](_page_63_Picture_12.jpeg)

![](_page_64_Figure_0.jpeg)

Wie in Beipsiel a) jedoch gelangt der User durch Eingabe der URL im Browser auf die Startseite der Navigation.

![](_page_64_Picture_2.jpeg)

*5. Userflow: Der User sucht nach Getränkeautomaten im Gebäude. \*\*Zu den POI und somit auch zu den Automaten kann nicht hinnanvigiert werden. Diese können in der Karte nur statisch angezeigt werden.\*\**

Anzeige der Points of Interest auf der Karte. Eine Navigation zu den Points of Interest ist nicht möglich.

Für den Fall dass der User einen POI auswählt, der in dem Stockwerk, dass er gerade angezeigt bekommt, nicht verfügbar ist, erscheint ein Pop-uo mit dem Hinweis, dass er in den betreffenden Stock wechseln muss (z. B. Geldautomat ist nur im EG verfügbar).

![](_page_65_Picture_150.jpeg)

#### *6. Userflow: Nutzung des Suchfelds rechts oben*

Bei Klick in das Suchfeld rechts oben erscheint eine Liste aller Räume. Sobald der User hier beginnt, den Raumnamen einzutippen, werden jene Räume angezeigt, die die eingegebenen Buchstaben/Zahlen enthalten. Der User kann aus der angezeigten Liste einen Raum auswählen.

Danach kann er auf den Button "Raum anzeigen" klicken, und der Raum wird in der Karte mit einem Standort-Pin markiert. Eine Routenführung ist auf diesem Wege jedoch nicht möglich.

![](_page_65_Picture_7.jpeg)

![](_page_66_Figure_0.jpeg)

![](_page_66_Figure_1.jpeg)

![](_page_66_Picture_2.jpeg)